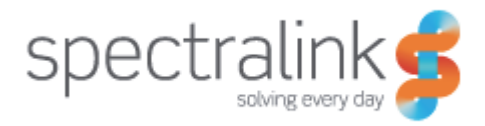

**Spectralink Kirk Wireless Server 400, 6500, 2500 and 8000**

# **Provisioning Guide**

14184650 version 4.0 April 2013

### **Copyright Notice**

© 2013 Spectralink Corporation All rights reserved. SpectralinkTM, the Spectralink logo and the names and marks associated with Spectralink's products are trademarks and/or service marks of Spectralink Corporation and are common law marks in the United States and various other countries. All other trademarks are property of their respective owners. No portion hereof may be reproduced or transmitted in any form or by any means, for any purpose other than the recipient's personal use, without the express written permission of Spectralink.

All rights reserved under the International and pan-American Copyright Conventions. No part of this manual, or the software described herein, may be reproduced or transmitted in any form or by any means, or translated into another language or format, in whole or in part, without the express written permission of Spectralink Corporation.

Do not remove (or allow any third party to remove) any product identification, copyright or other notices.

### **Notice**

Spectralink Corporation has prepared this document for use by Spectralink personnel and customers. The drawings and specifications contained herein are the property of Spectralink and shall be neither reproduced in whole or in part without the prior written approval of Spectralink, nor be implied to grant any license to make, use, or sell equipment manufactured in accordance herewith.

Spectralink reserves the right to make changes in specifications and other information contained in this document without prior notice, and the reader should in all cases consult Spectralink to determine whether any such changes have been made.

NO REPRESENTATION OR OTHER AFFIRMATION OF FACT CONTAINED IN THIS DOCUMENT INCLUDING BUT NOT LIMITED TO STATEMENTS REGARDING CAPACITY, RESPONSE-TIME PERFORMANCE, SUITABILITY FOR USE, OR PERFORMANCE OF PRODUCTS DESCRIBED HEREIN SHALL BE DEEMED TO BE A WARRANTY BY SPECTRALINK FOR ANY PURPOSE, OR GIVE RISE TO ANY LIABILITY OF SPECTRALINK WHATSOEVER.

Spectralink Corporation, 2550 55th Street, Boulder CO 80301, USA

Spectralink Europe ApS, Langmarksvej 34, 8700 Horsens, Denmark

# **Table of Contents**

## **[Provisioning Overview](#page-3-0)**

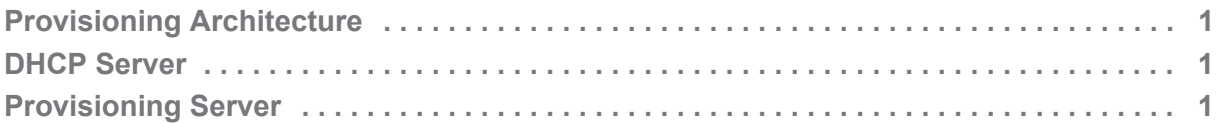

## **[Setting Up Provisioning on the KIRK Wireless Server](#page-5-0)**

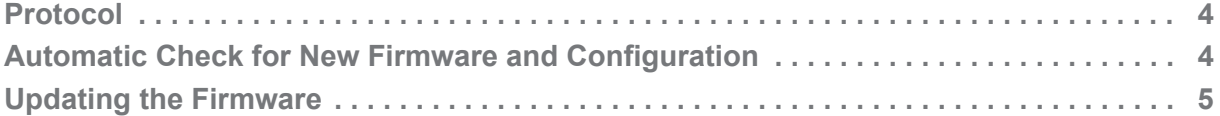

## **[Network Configuration](#page-10-0)**

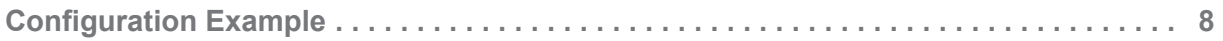

## **[Appendix A](#page-11-0)**

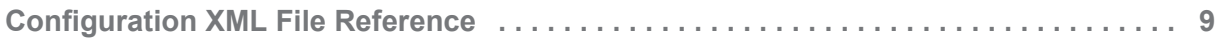

## **[Appendix B:](#page-33-0)**

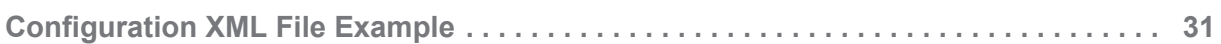

## **[Appendix C:](#page-35-0)**

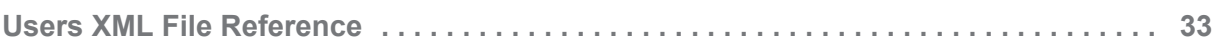

### **[Appendix D:](#page-37-0)**

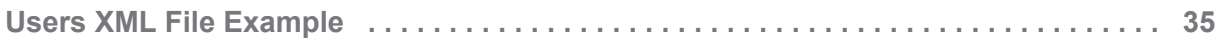

# <span id="page-3-0"></span>Chapter 1: Provisioning Overview

Both KIRK Wireless Server 400/6500 and KIRK Wireless Server 2500/8000 use a common method for provisioning.

## <span id="page-3-1"></span>*Provisioning Architecture*

When the KIRK Wireless Server is powered and configured to use DHCP provisioning, it contacts the DHCP server to obtain the network parameters. If a provisioning server is specified, it contacts the provisioning server to check/update its firmware, configuration and user list.

<span id="page-3-4"></span>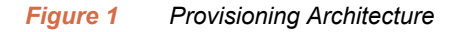

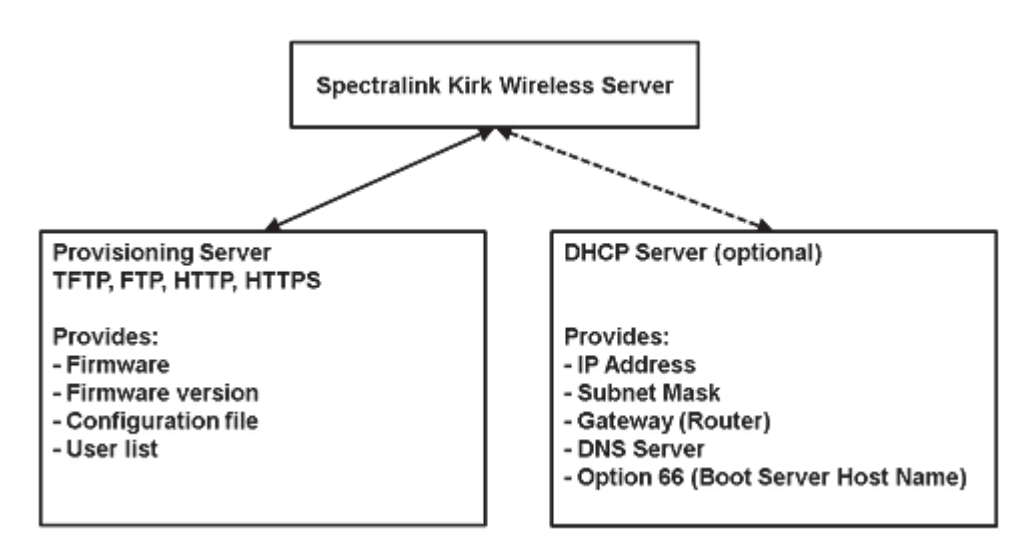

## <span id="page-3-2"></span>*DHCP Server*

When using DHCP, option 66 (TFTP server name) is used to provide the provisioning server URL. This is a string type option configured on the DHCP server of the network.

## <span id="page-3-3"></span>*Provisioning Server*

A central provisioning server keeps the firmware and configuration files for the devices. The firmware and configuration is pulled from the provisioning server by the devices using FTP, TFTP, HTTP or HTTPS.

The central provisioning server provides the following files to the KIRK Wireless Server:

### **Firmware file**

A binary file containing the firmware image:

- **•** kws400firmware.bin for KIRK Wireless Server 400
- **•** kws6500firmware.bin for KIRK Wireless Server 6500
- **•** kws8000firmware.bin for KIRK Wireless Server 2500/8000

The filename can be defined in the XML configuration file or it can be typed in the Provisioning -> Firmware -> KIRK Wireless Server field in the web interface.

### **Firmware version file (.ver)**

A text file with text describing the current firmware version (for example, "PCS03 18860"):

- **•** kws400firmware.bin.ver for KIRK Wireless Server 400
- **•** kws6500firmware.bin.ver for KIRK Wireless Server 6500
- **•** kws8000firmware.bin.ver for KIRK Wireless Server 2500/8000

The .ver file is included in the firmware package

### **Configuration file**

An XML formatted file (see [Appendix B:\)](#page-33-2):

**•** <KWS MAC address>- config.xml example: 0013d1800032-config.xml

### **User list file**

An XML formatted file (see [Appendix D:](#page-37-2)):

**•** <KWS MAC address>- users.xml example: 0013d1800032-users.xml

# <span id="page-5-0"></span>Chapter 2: Setting Up Provisioning on the KIRK Wireless Server

The KIRK Wireless Server needs to know the protocol and address of the provisioning server containing the firmware and configuration.

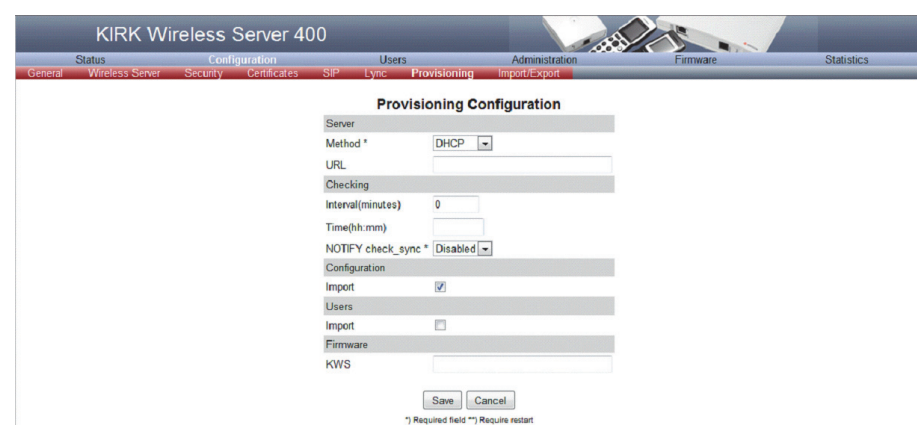

<span id="page-5-1"></span>*Figure 1 KIRK Wireless Server 400 Configuration -> Provisioning Page*

### This information is handled as URL in the format:

```
[<protocol>://[<username>:<password>@]]<host>[:<port>][/<path>]
```
Examples:

- **•** 10.0.0.10
- **•** tftp://provisioning.test.com
- **•** ftp://192.168.0.1
- **•** ftp://user:password@provisioning.example.com
- **•** http://server.example.com/boot.
- **•** https://server.example.com:10443/boot

The URL can be obtained through the configuration file or through DHCP.

The KIRK Wireless Server can use the following methods to obtain the provisioning server URL:

- **•** Disabled (The KIRK Wireless Server will not use provisioning)
- **•** Static (The administrator must manually specify the URL of the provisioning server)
- **•** DHCP Option 66 (default)

If no provisioning server is configured or obtained, the KIRK Wireless Server will not use auto provisioning.

## <span id="page-6-0"></span>*Protocol*

To download the firmware and configuration there are four available protocols: TFTP, FTP, HTTP and HTTPS. All the protocols are available at the target and no additional software is required. Within the provisioning server URL it is specified what protocol to use.

### **Certificates for HTTPS**

When HTTPS is used, the KIRK Wireless Server requires the provisioning server to present a server certificate that can be verified using a known CA certificate. The KIRK Wireless Server firmware is shipped with a bundle of known CA certificates. It is preferred to use a server certificate signed by one of these certificate authorities.

If this is not suitable, a custom CA bundle can be imported into the KIRK Wireless Server via the GUI -> Configuration -> Certificates. The bundle must be in PEM format.

### **Updated Certificate Authority**

As of December 4th 2012, the deliveries of the KIRK Wireless Server 400 and 6500 have an updated SpectraLink Certificate Authority (CA) enclosed. Only the company name has been changed in the CA. When a KIRK Wireless Server 400 or 6500 has been in for repair, they will be returned with an updated SpectraLink CA even though they originally were returned with a Polycom CA.

Use the following link to download the new hosted CA: http://pki.spectralink.com/ aia

## <span id="page-6-1"></span>*Automatic Check for New Firmware and Configuration*

When a new firmware or configuration is available, the KIRK Wireless Server must download it. In order to do this, the KIRK Wireless Server needs to know when the data is available. There are two methods supplied for this: Periodic polling and SIP notifications.

### **Polling**

When polling is selected, the server will automatically initiate a check for updates. The check will be performed at a specified interval or at a specific time.

### **SIP NOTIFY Check-sync**

The optimum way to handle updates is by notifying the KIRK Wireless Server that updates are available. This is done using SIP NOTIFY method with the event "check-sync". A "check-sync" event is sent to one of the extensions/user names handled by the KIRK Wireless Server, and when it is received the KIRK Wireless Server initiates a check for updates.

<span id="page-7-2"></span>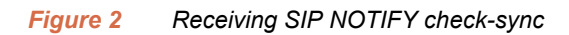

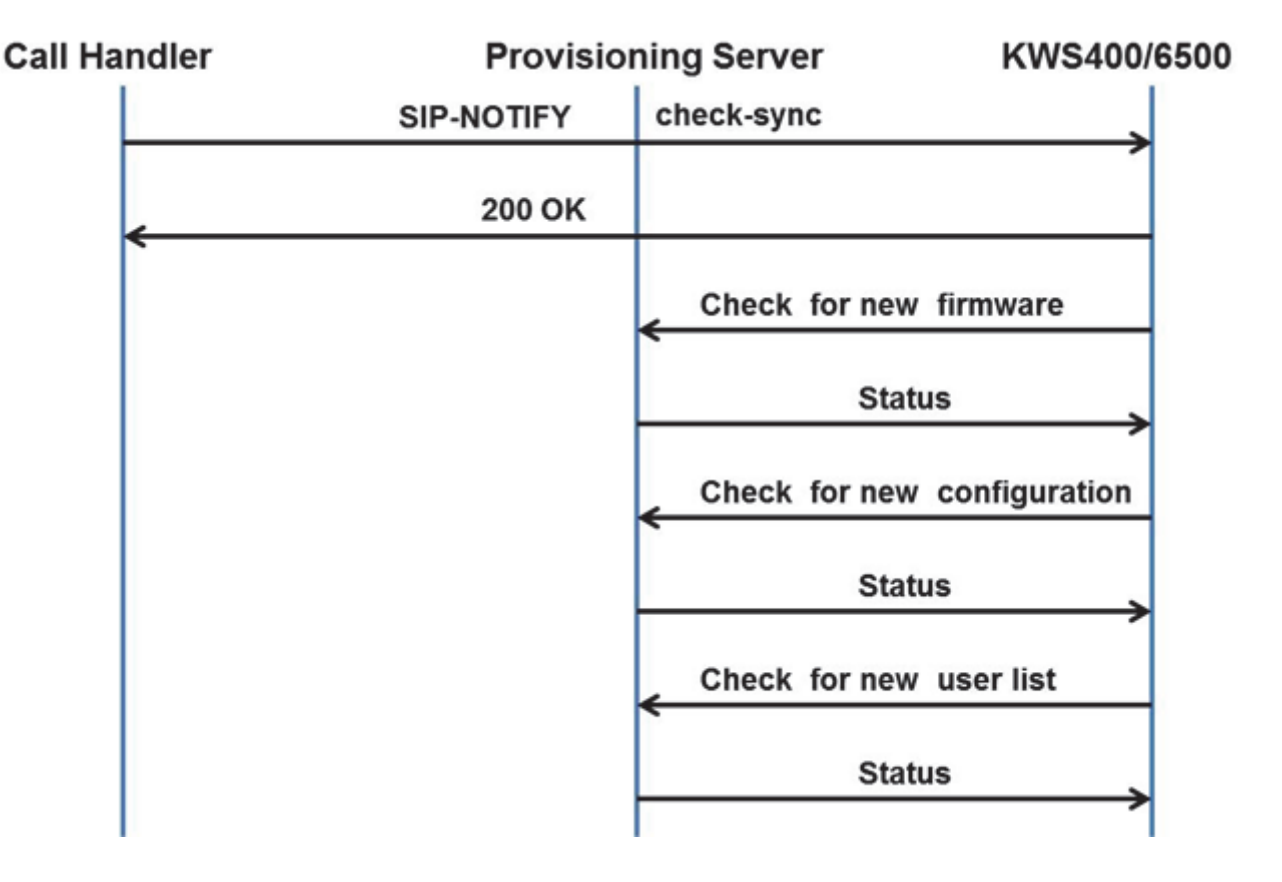

## <span id="page-7-0"></span>*Updating the Firmware*

The KIRK Wireless Server will be able to automatically download firmware, configuration and users from a provisioning server. This section provides detailed information about [Firmware](#page-7-1)  [Update](#page-7-1), [Configuration Update](#page-9-0) and [User List Update.](#page-9-1)

### <span id="page-7-1"></span>**Firmware Update**

The firmware will be stored as a file on the provisioning server. Together with the firmware file, a firmware version file will be stored. This file is downloaded to determine the version of the firmware without actually downloading the firmware file in order to keep the network load to a minimum.

For flexibility, the name of the firmware file is stored in the XML configuration.

<span id="page-8-1"></span>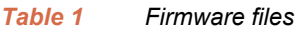

| File                | <b>Description</b>                                                                         |
|---------------------|--------------------------------------------------------------------------------------------|
| xxxfirmware.bin     | A binary file containing the firmware image.                                               |
| xxxfirmware.bin.ver | A text file with text describing the current firmware<br>version. For example "PCS03 18860 |

<span id="page-8-0"></span>*Figure 3 Example of The Firmware Update Process*

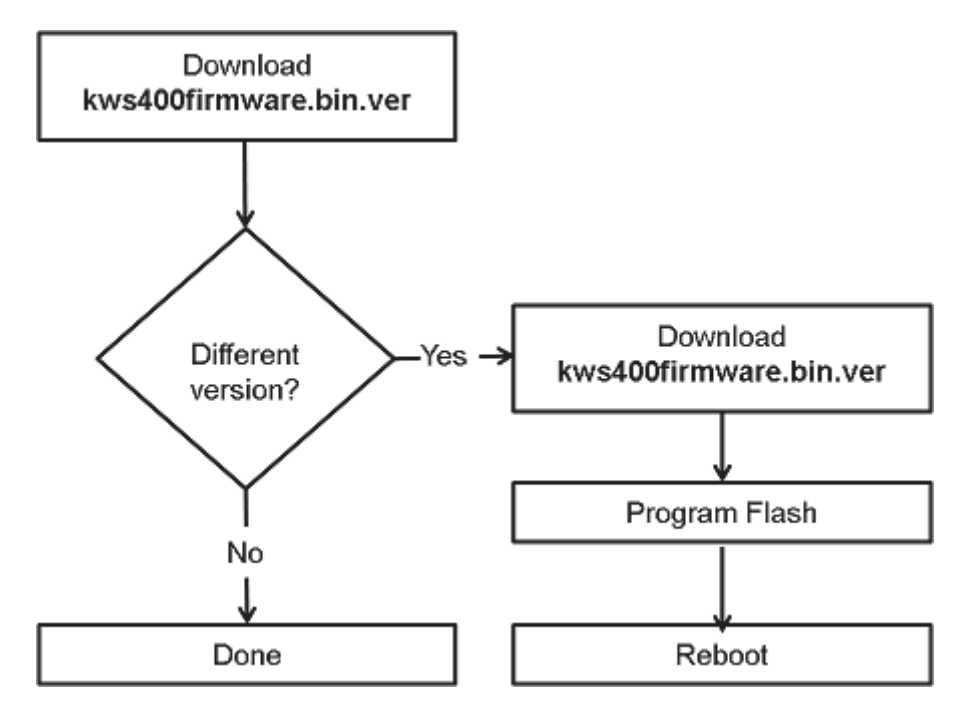

The firmware version specified in the ".ver" file is compared with the firmware version that is currently executed. To avoid problems with different firmware versions being executed and program flash, the KIRK Wireless Server is rebooted immediately after the firmware is updated.

### <span id="page-9-0"></span>**Configuration Update**

### <span id="page-9-2"></span>*Figure 4 Configuration Update Process*

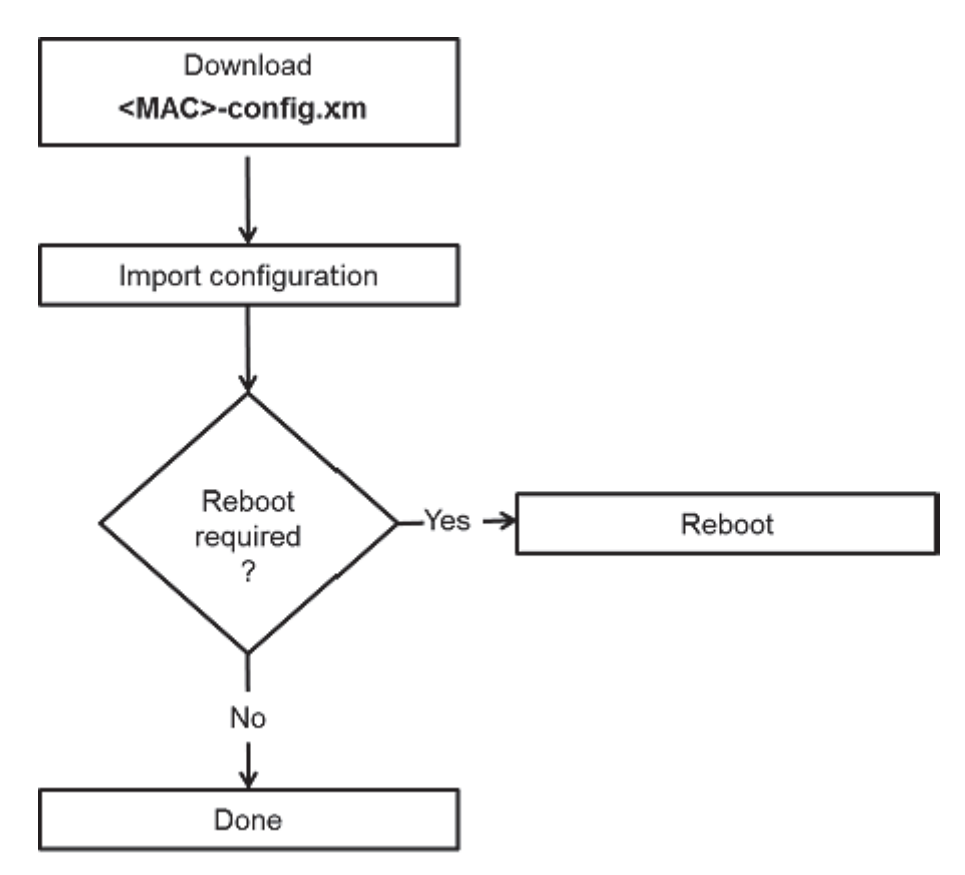

The XML configuration file is downloaded and imported into the KIRK Wireless Server configuration by replacing the existing data.

This guarantees that the data located on the provisioning server and on the DECT server are identical.

### <span id="page-9-1"></span>**User List Update**

The users are stored in a separate "<MAC>-users.xml" file. In an existing KIRK Wireless Server installation, the user list file can be retrieved by clicking Users -> Import/Export -> Save XML format.

Each record must have at least a user name field.

Changes in the "<MAC>-users.xml" file do not require a reboot of the system.

# <span id="page-10-0"></span>Chapter 3: Network Configuration

KIRK Wireless Server requires the network configuration to be part of the config.xml.

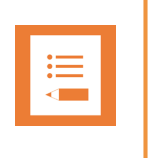

### **Note**

If the network configuration is invalid/missing, the device will not be able to boot.

To keep it simple, every configuration parameter is in the <MAC>-config.xml file. The user/administrator does not need to worry about how the provisioned <MAC>-config.xml is merged into the device configuration because it gets updated automatically. Therefore, the configuration is 100% controlled by the provisioning server.

## <span id="page-10-1"></span>**Configuration Example**

Here is an example of a sufficient network configuration for DHCP:

```
<network>
   <bootproto>dhcp</bootproto>
</network>
```
This way it is not necessary to configure the network configuration in the provisioning.

# <span id="page-11-0"></span>Chapter 1: Appendix A

## <span id="page-11-1"></span>*Configuration XML File Reference*

The following tables list the configuration file parameters:

#### <span id="page-11-2"></span>*Table 1 Application*

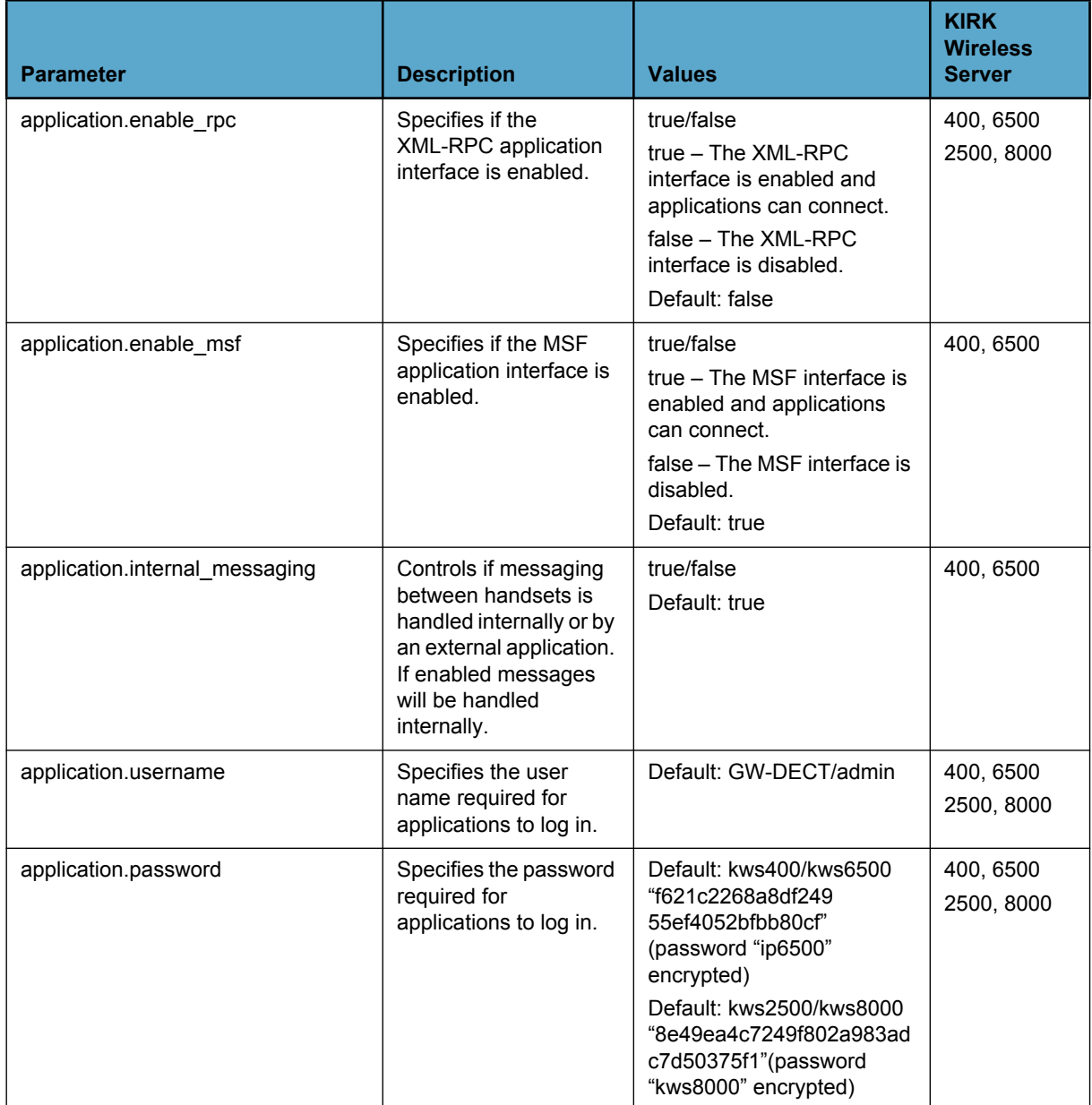

#### <span id="page-12-0"></span>*Table 2 DECT*

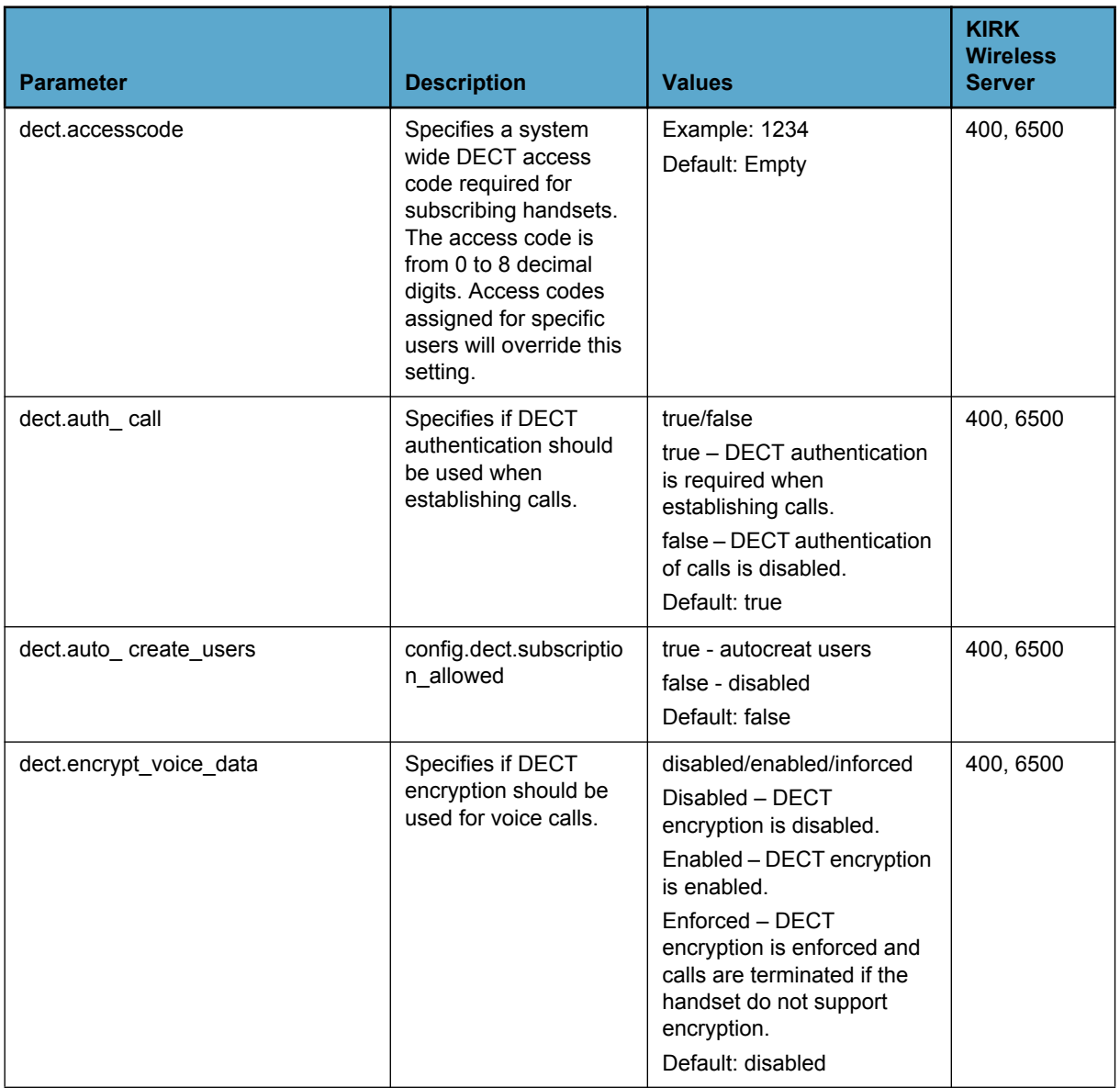

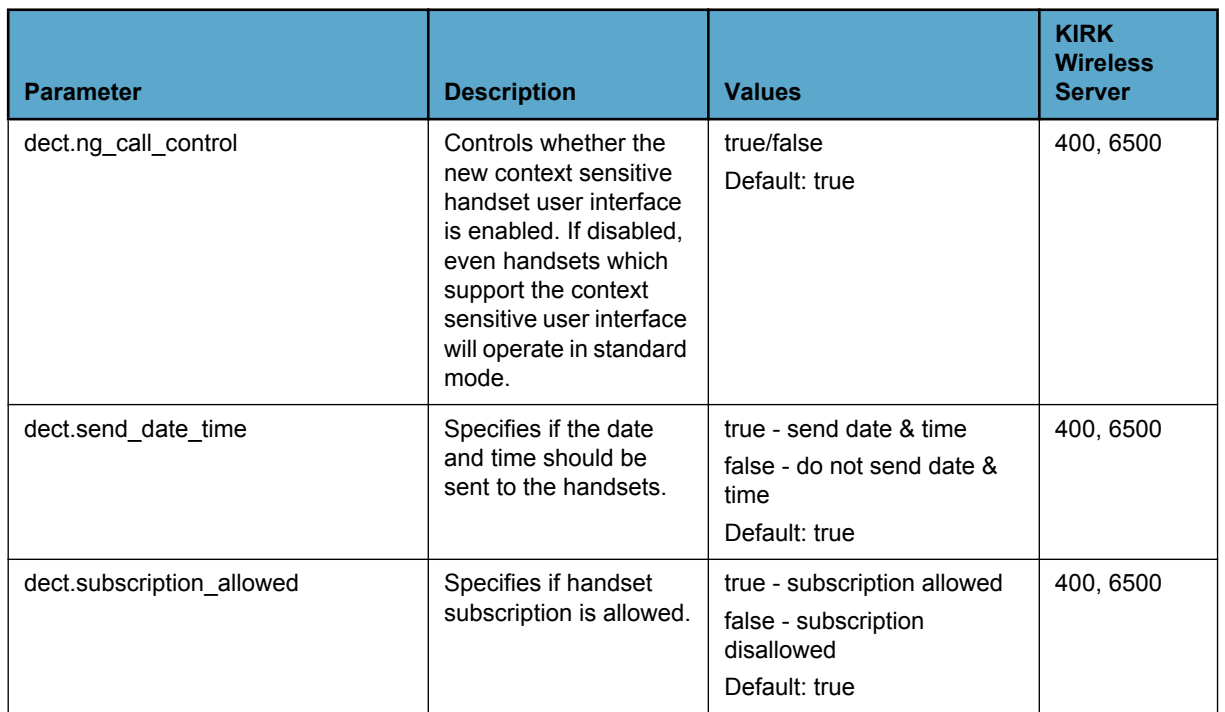

#### <span id="page-13-0"></span>*Table 3 Features Codes*

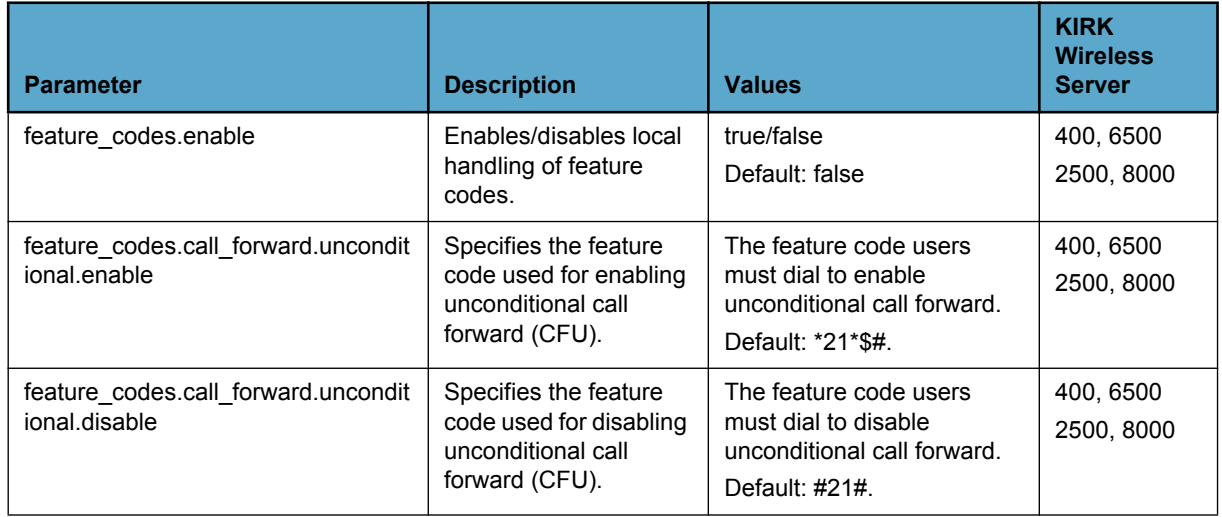

#### <span id="page-14-0"></span>*Table 4 License*

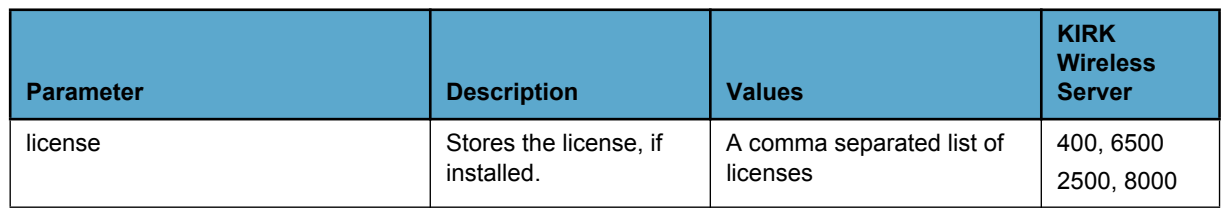

### <span id="page-14-1"></span>*Table 5 Log*

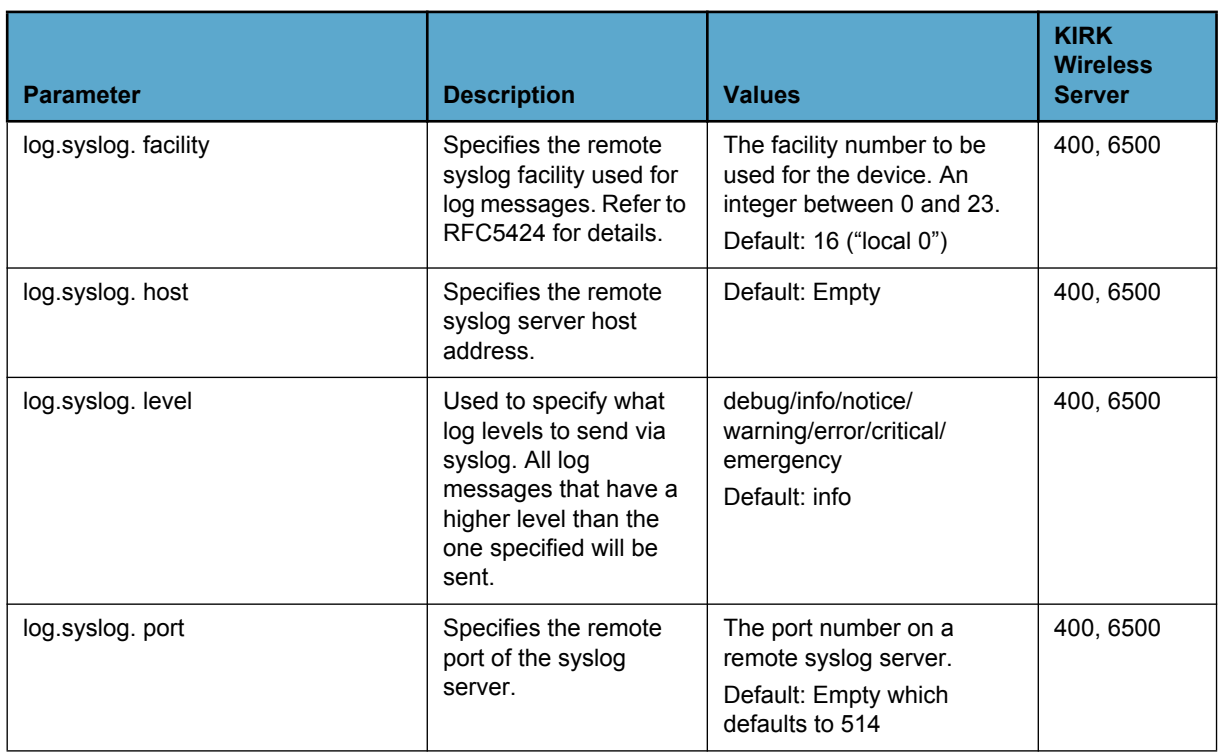

#### <span id="page-15-0"></span>*Table 6 Network*

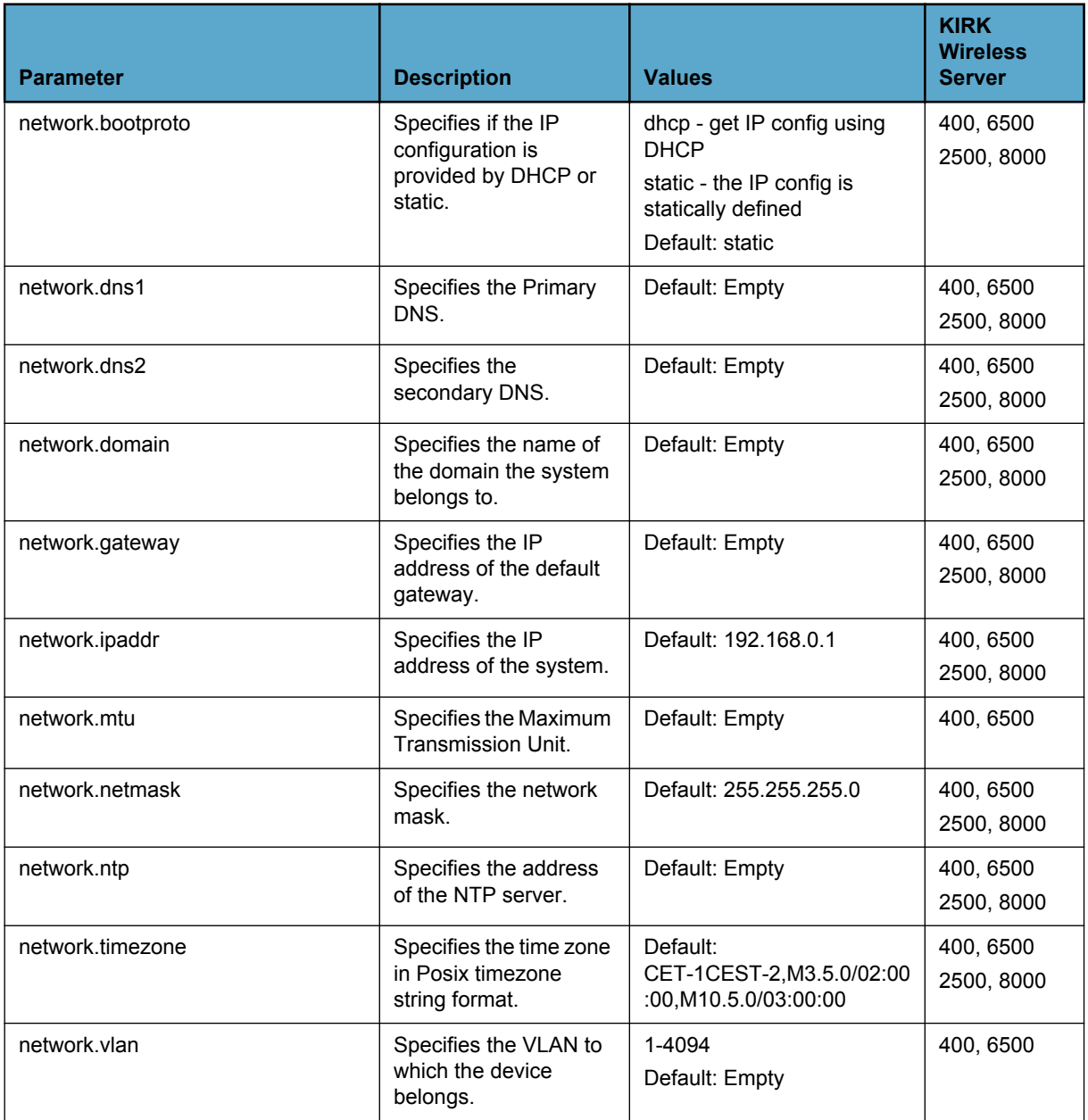

#### <span id="page-16-0"></span>*Table 7 Phonebook*

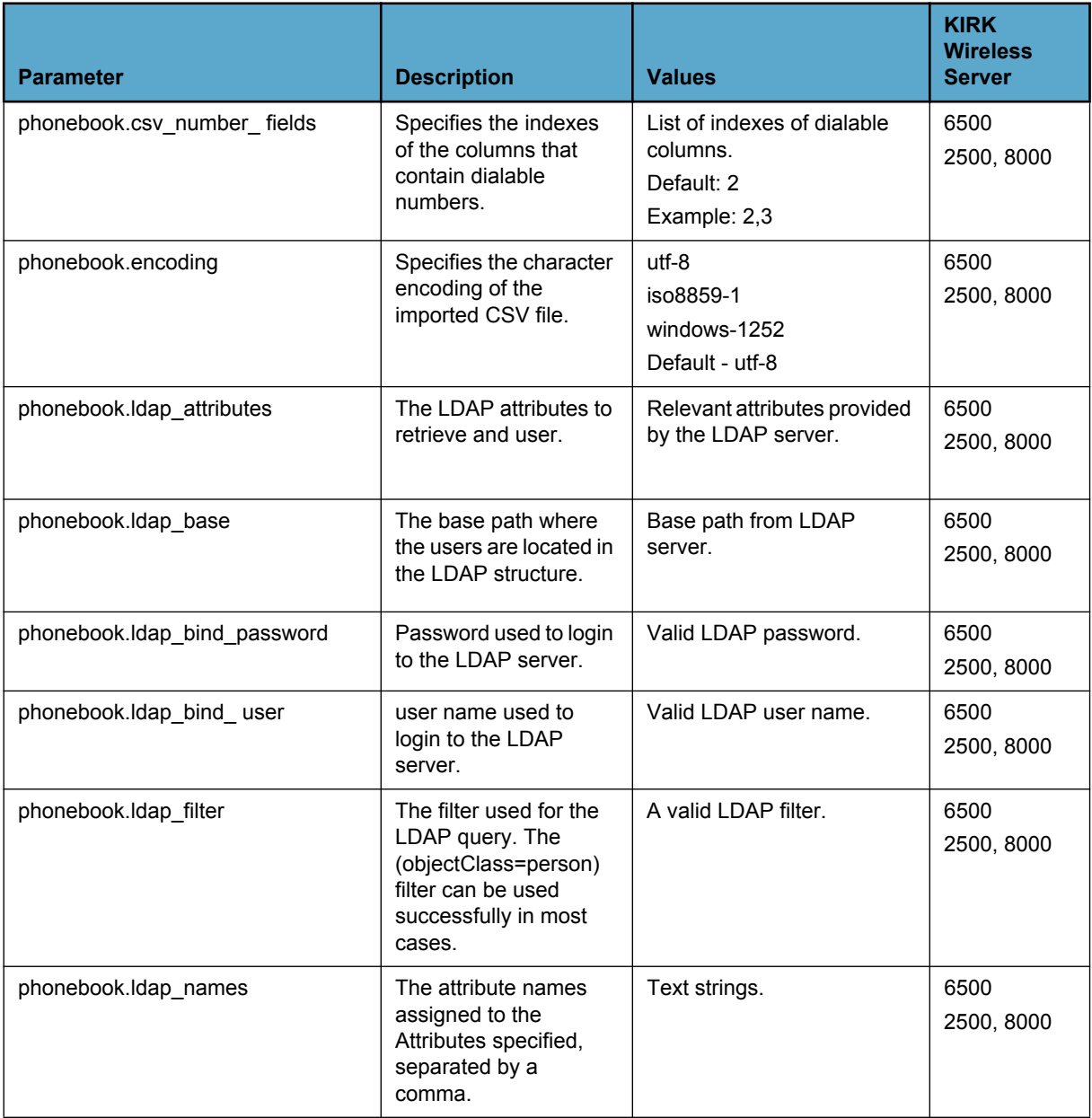

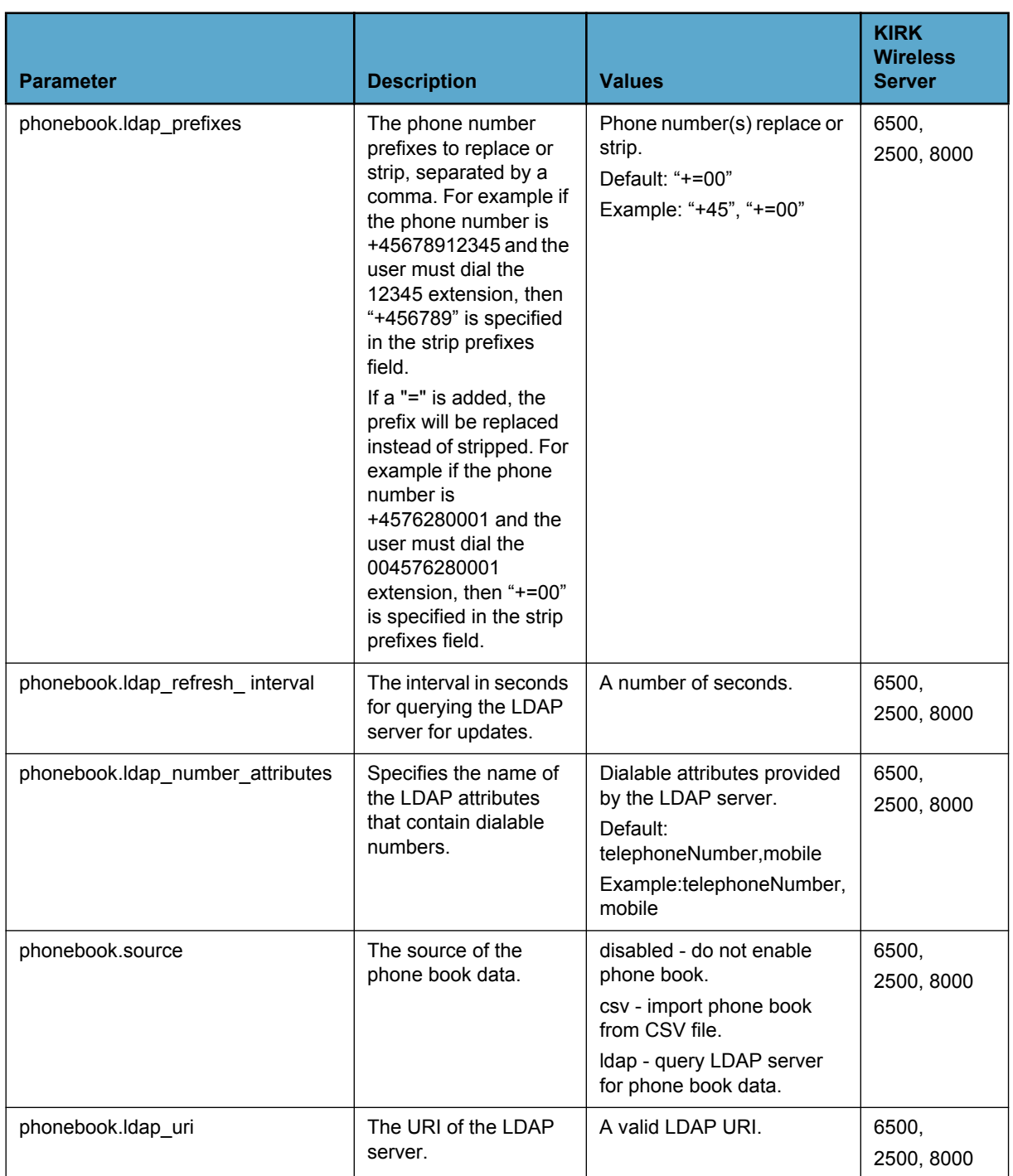

#### <span id="page-18-0"></span>*Table 8 Provisioning*

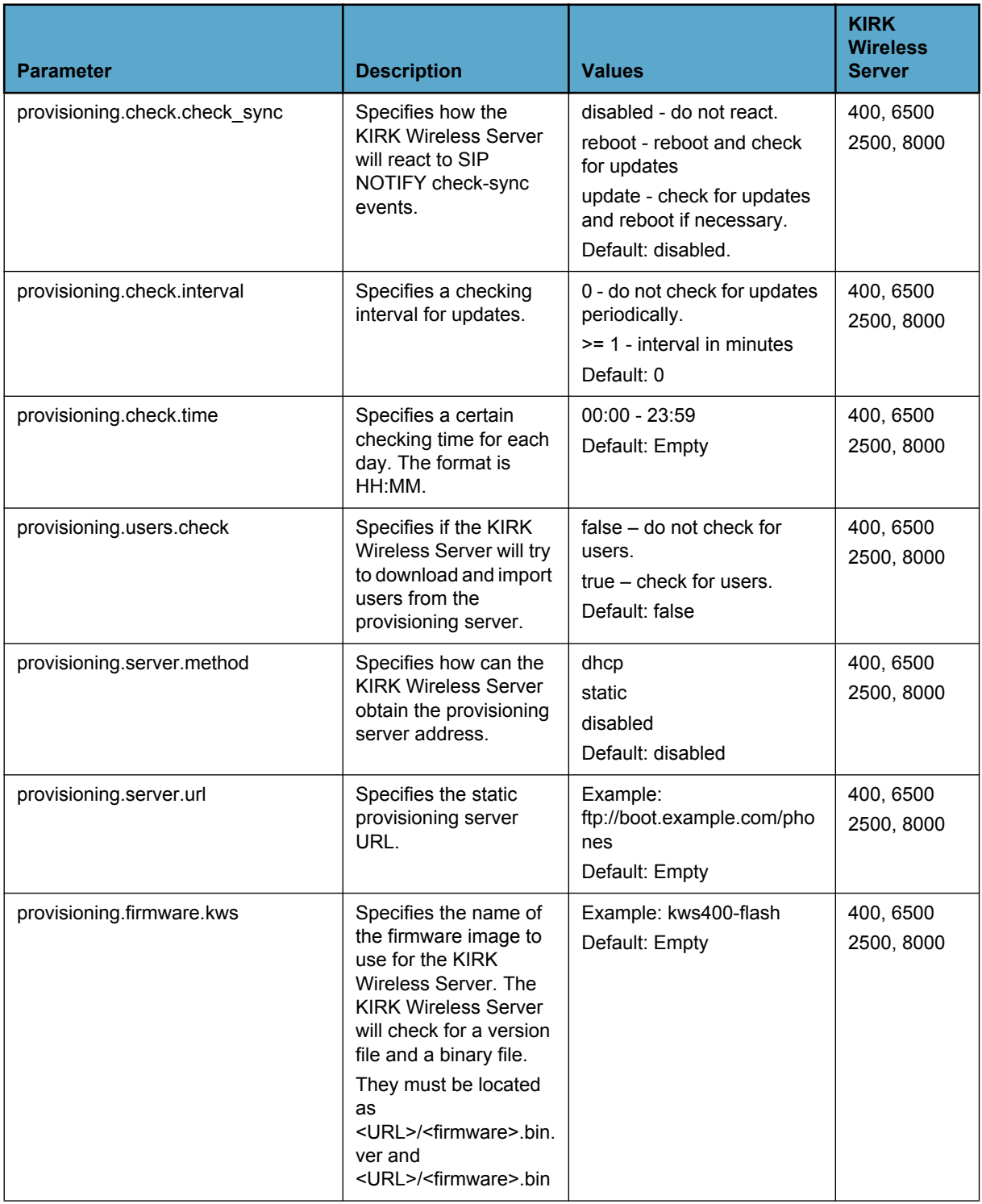

### <span id="page-19-0"></span>*Table 9 Redundancy*

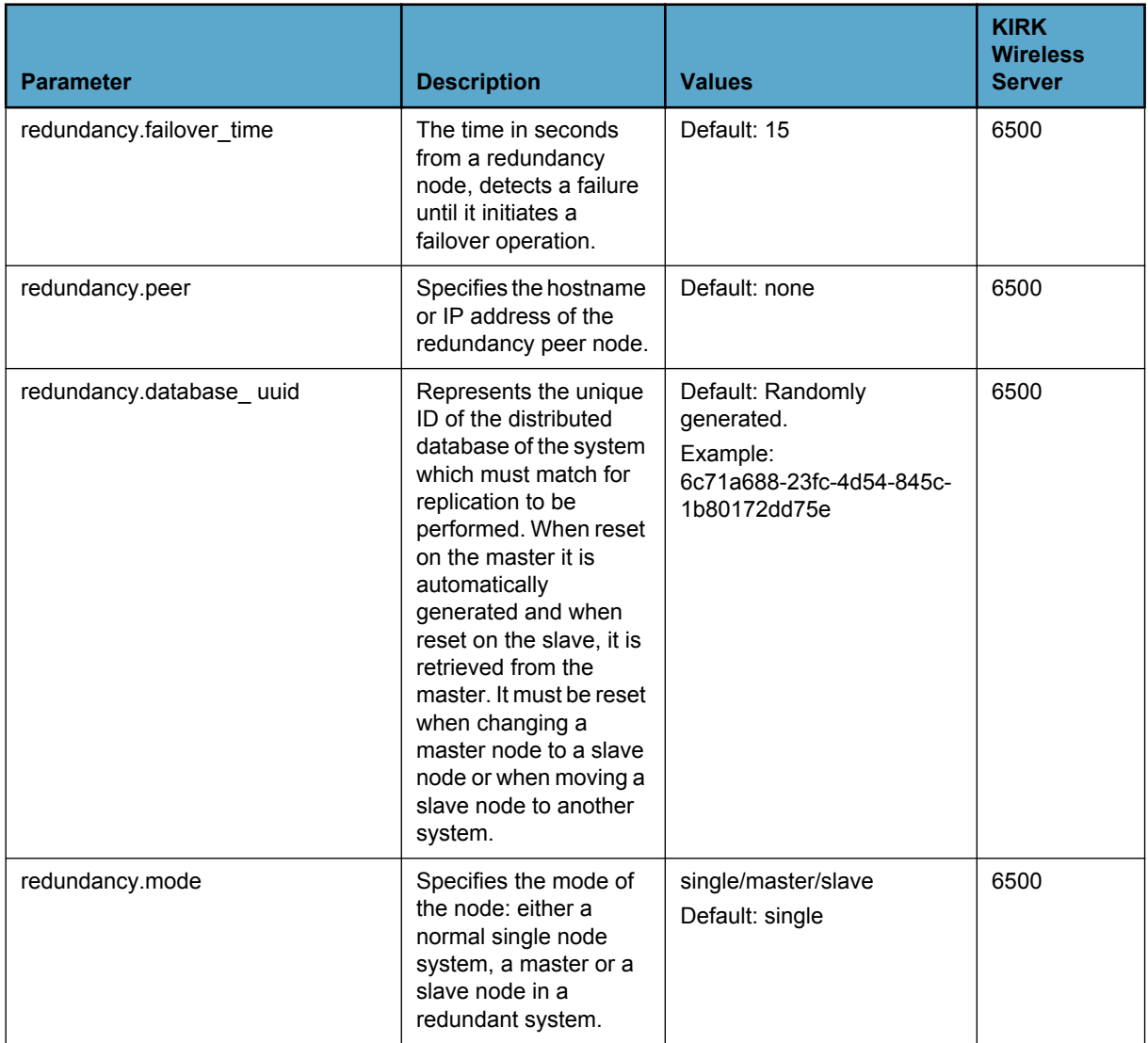

#### <span id="page-20-0"></span>*Table 10 Security*

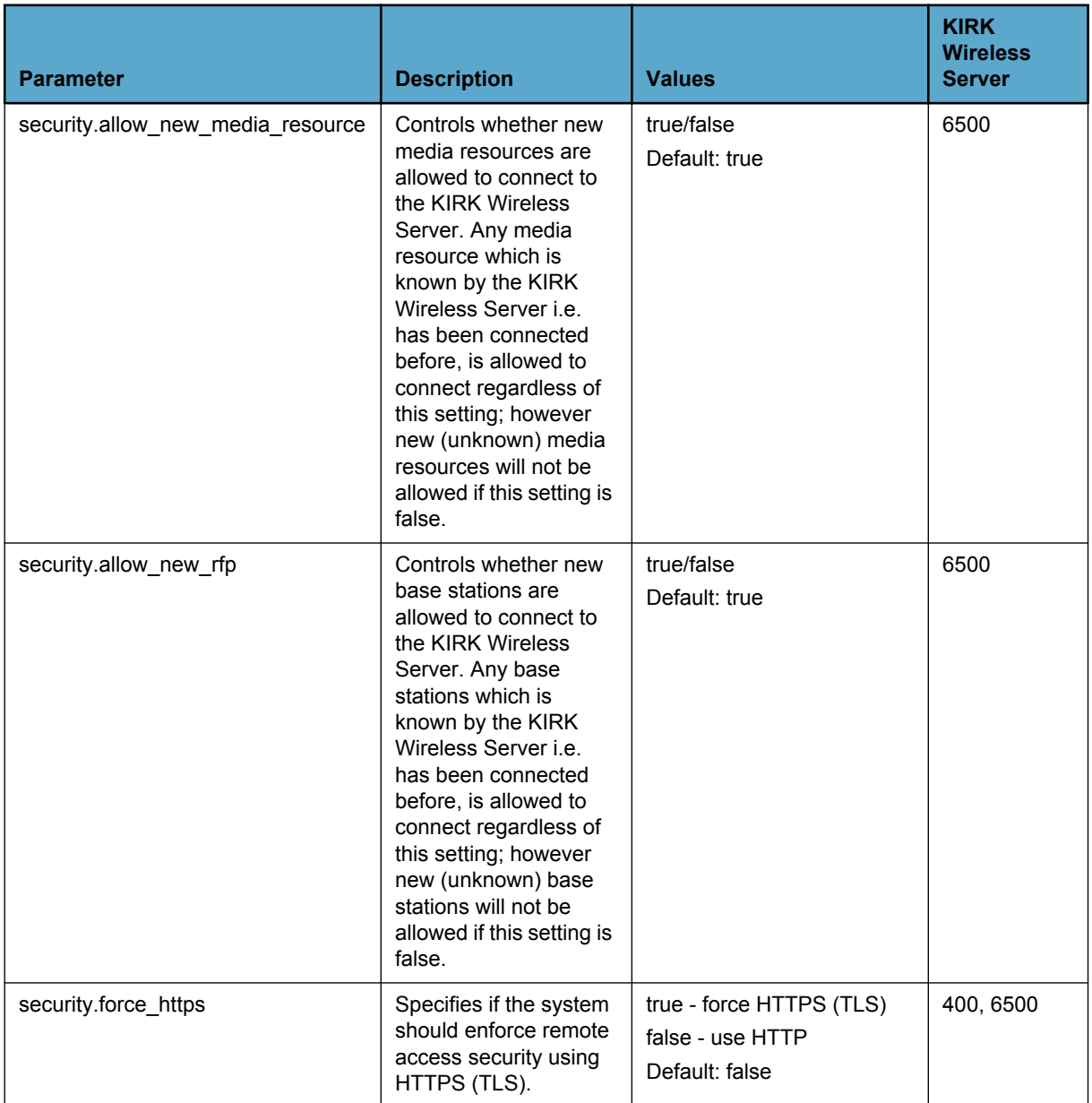

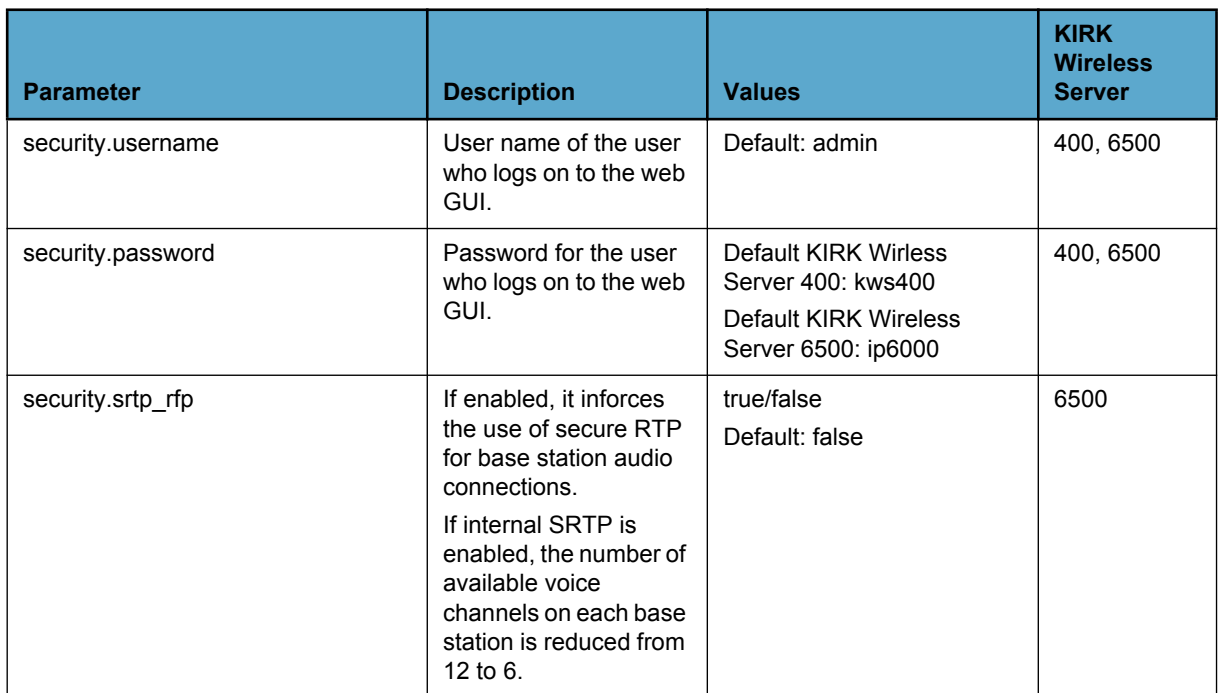

#### <span id="page-21-0"></span>*Table 11 SIP*

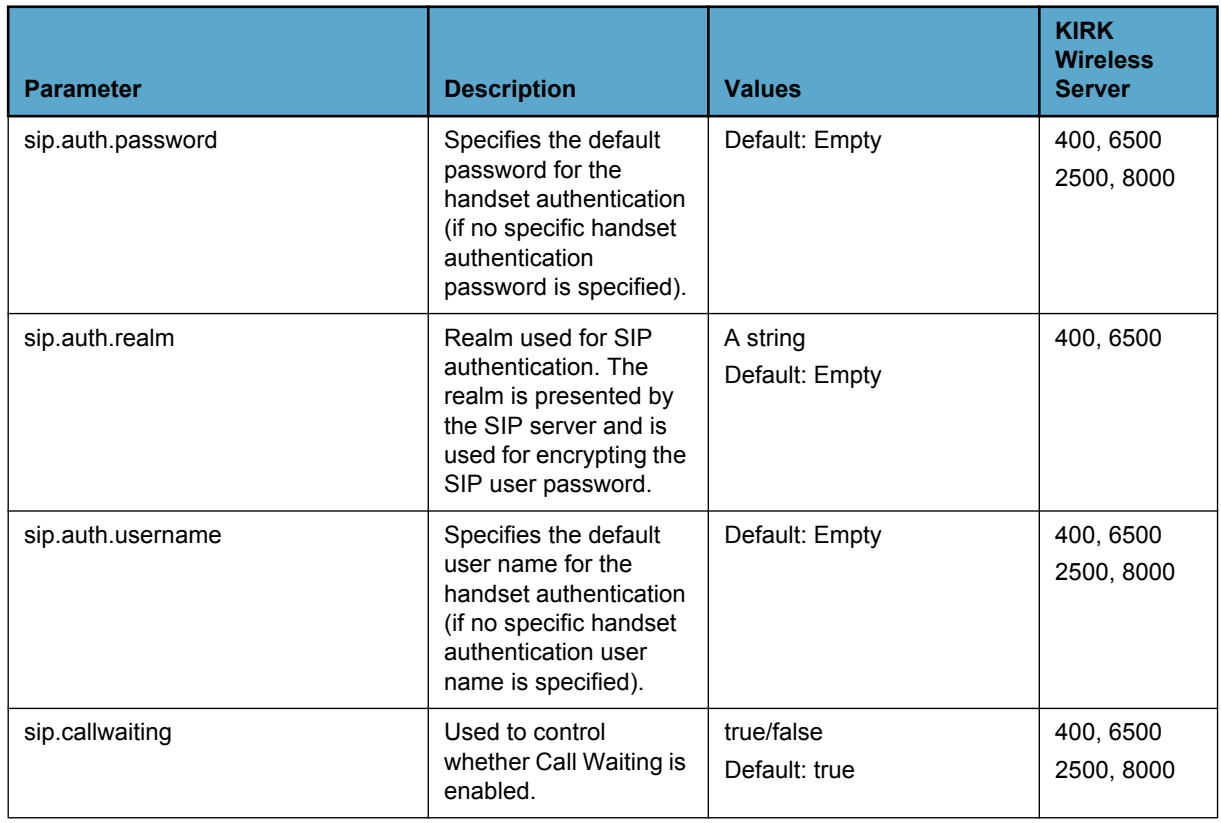

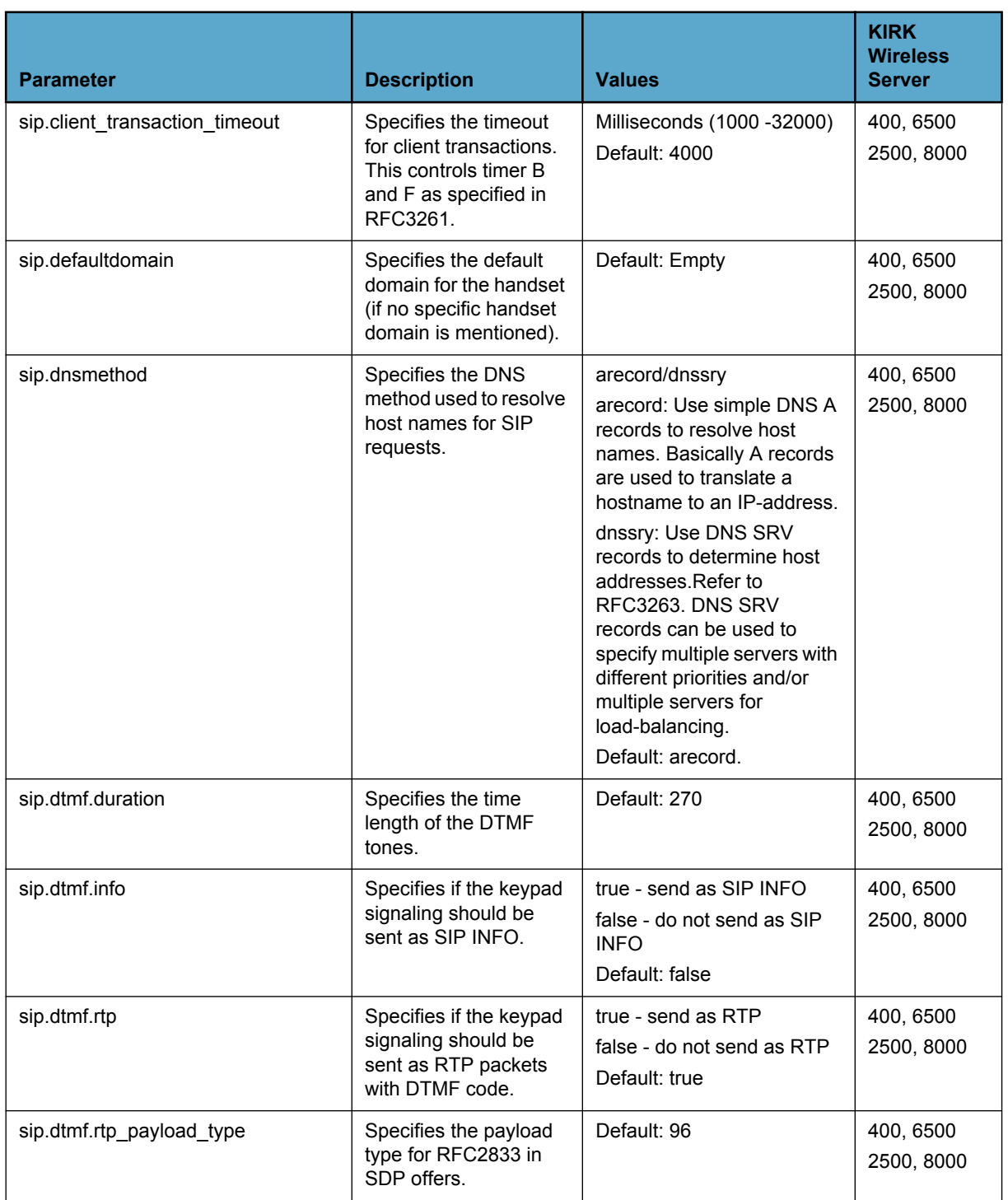

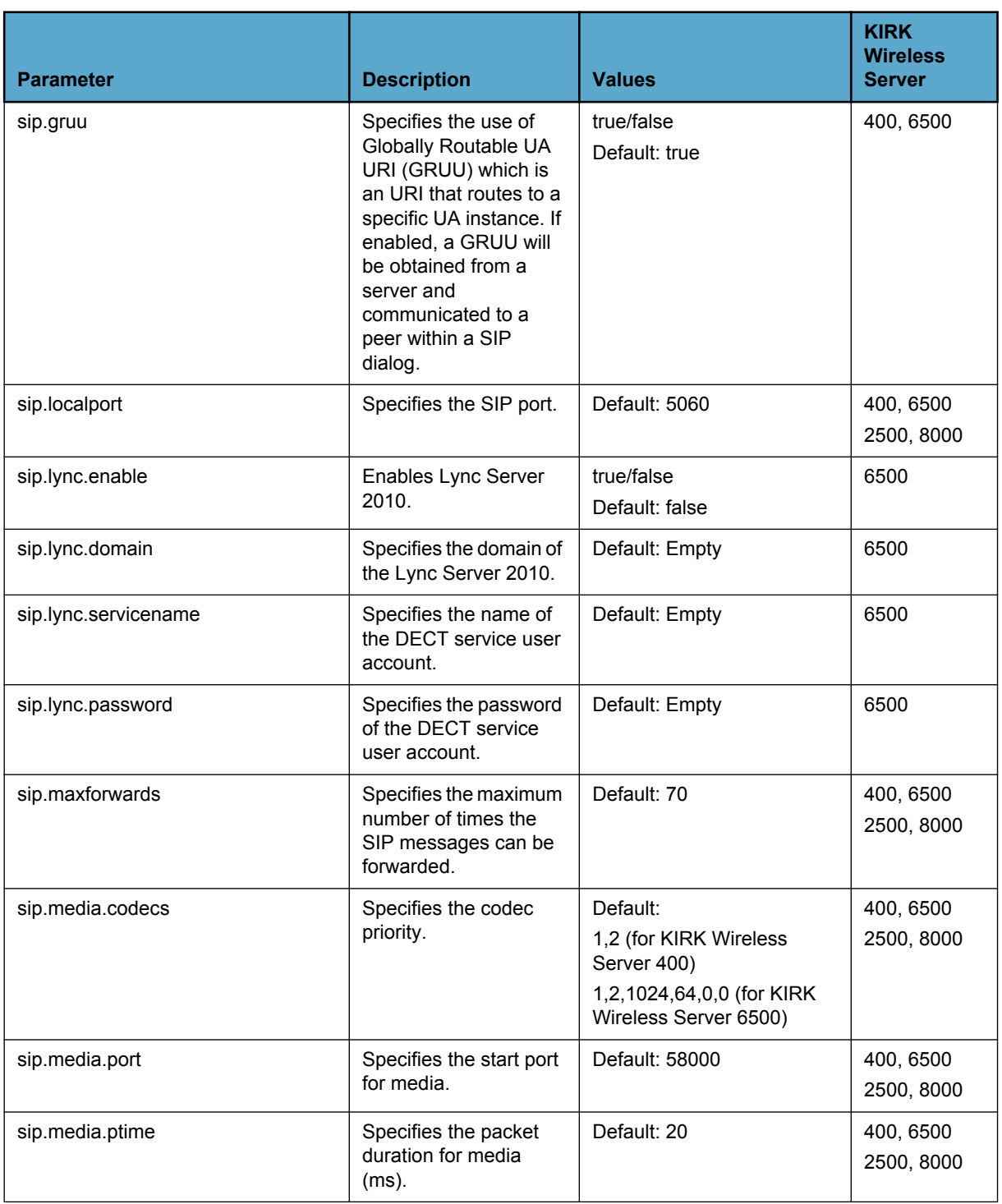

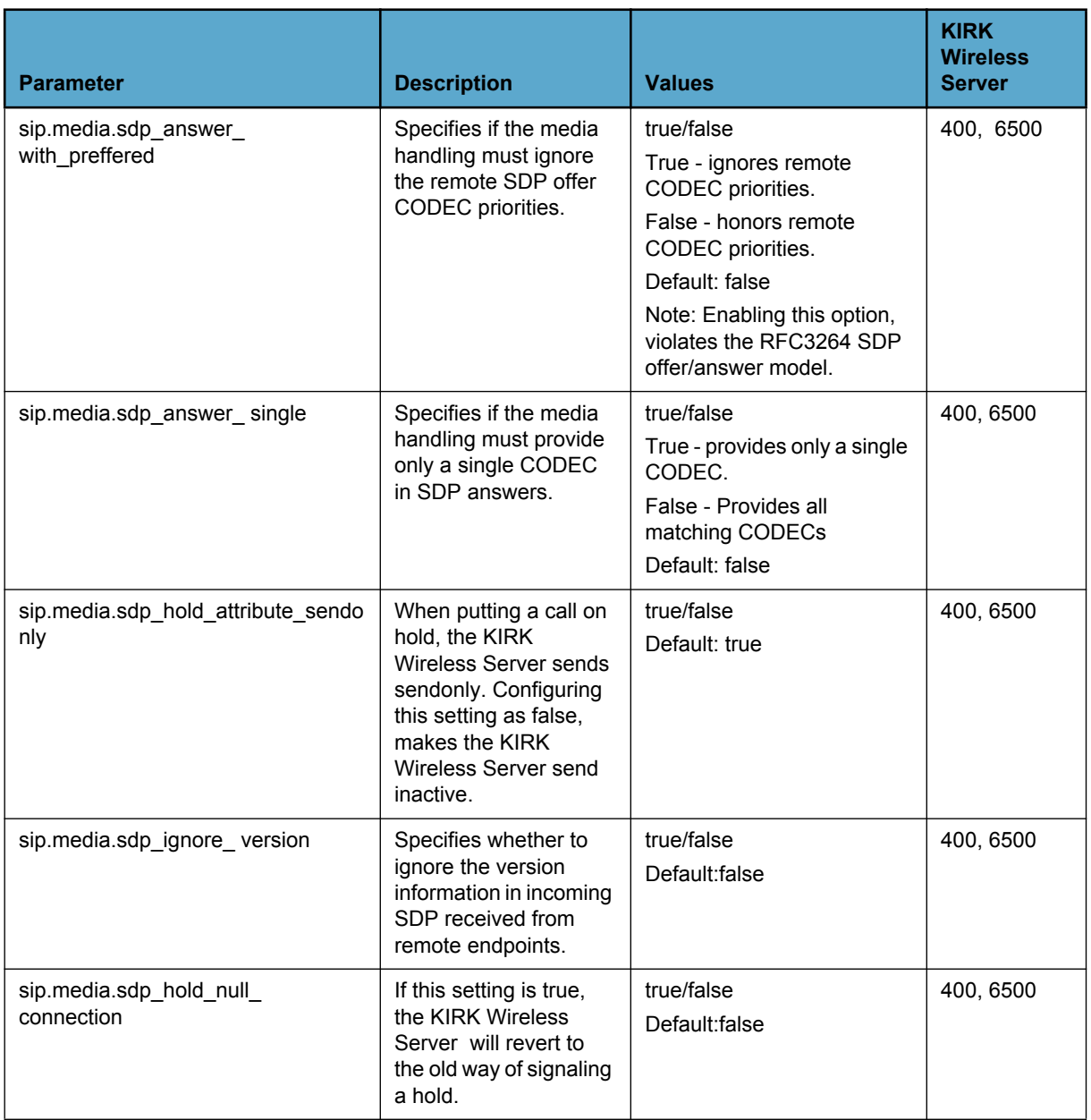

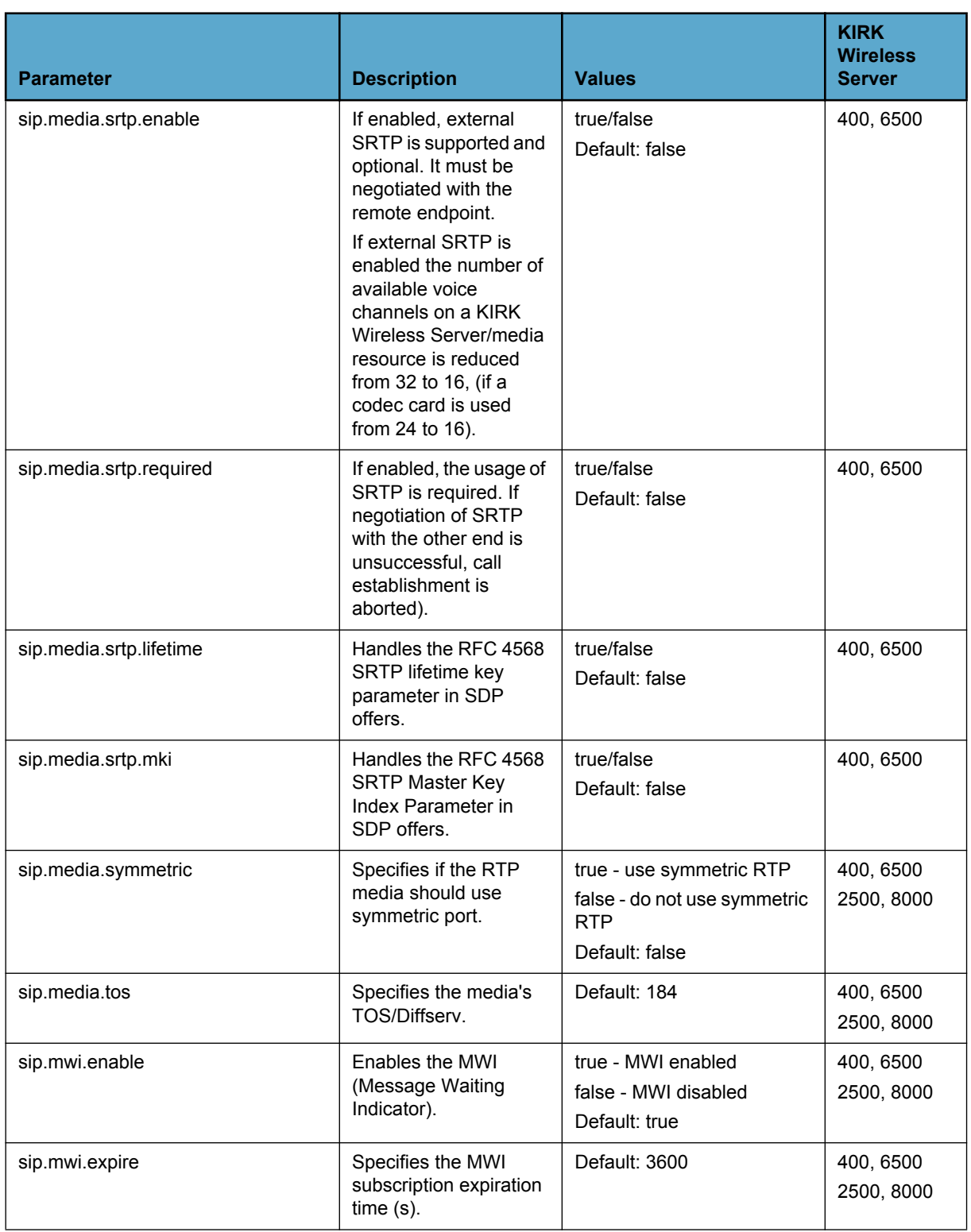

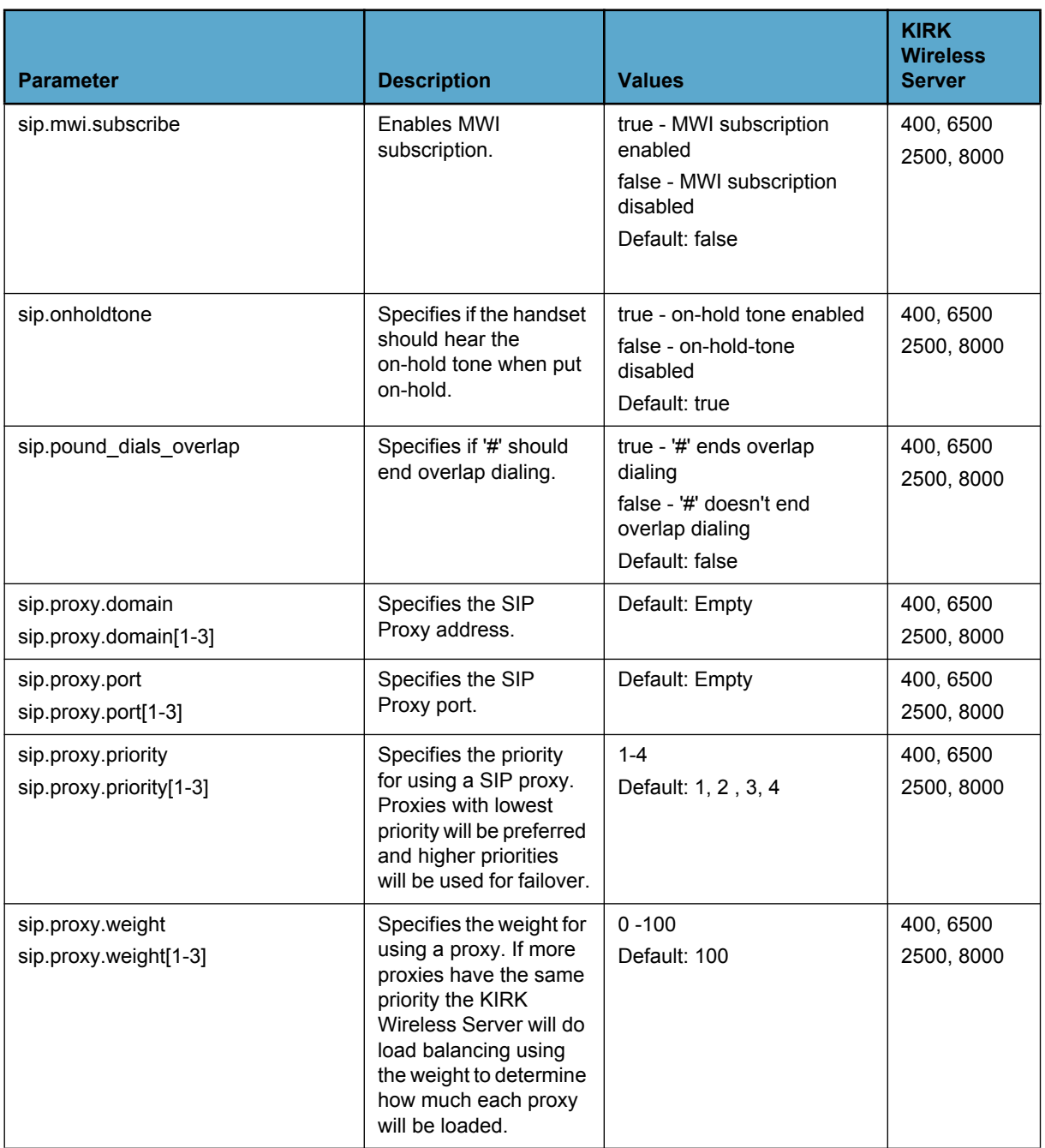

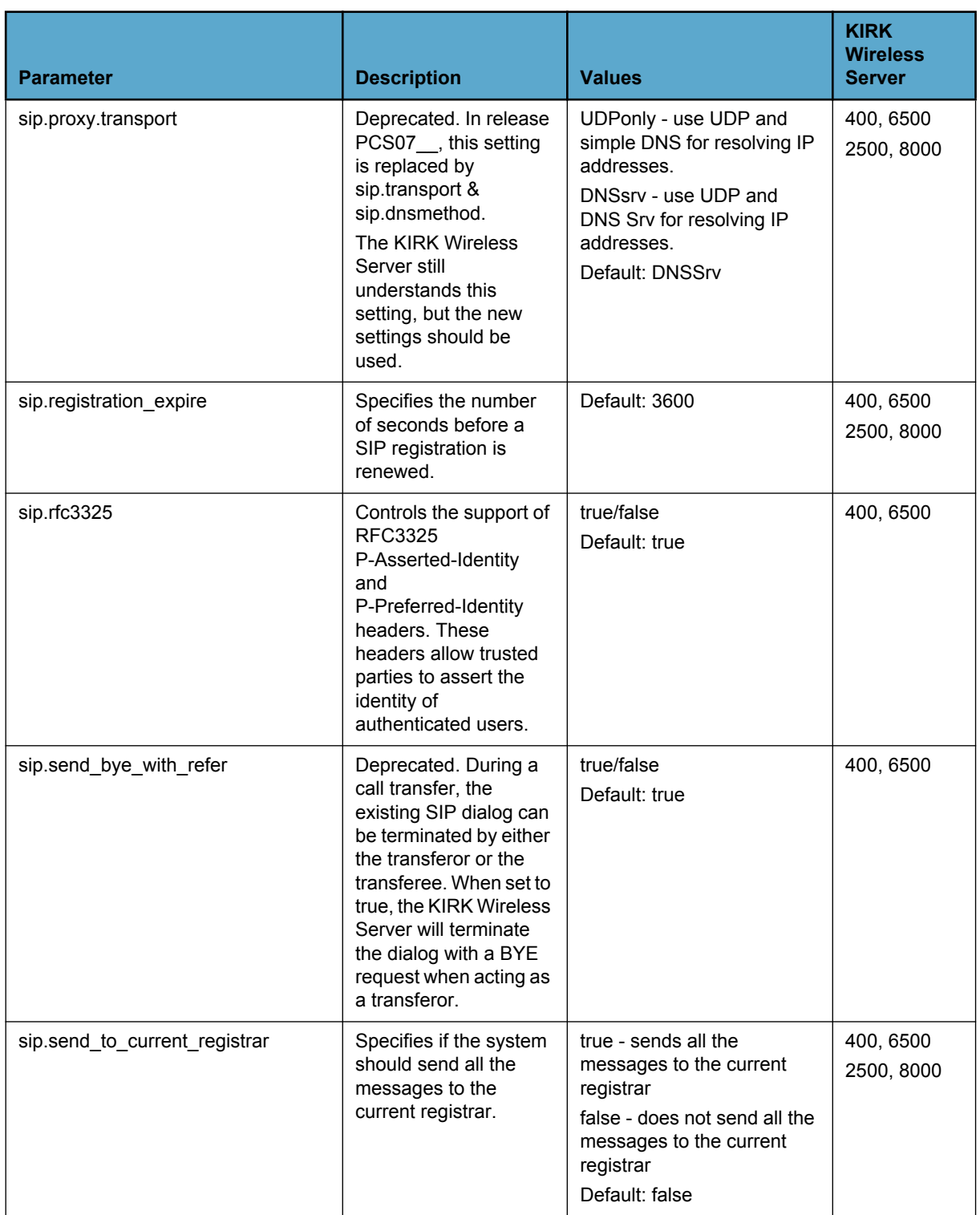

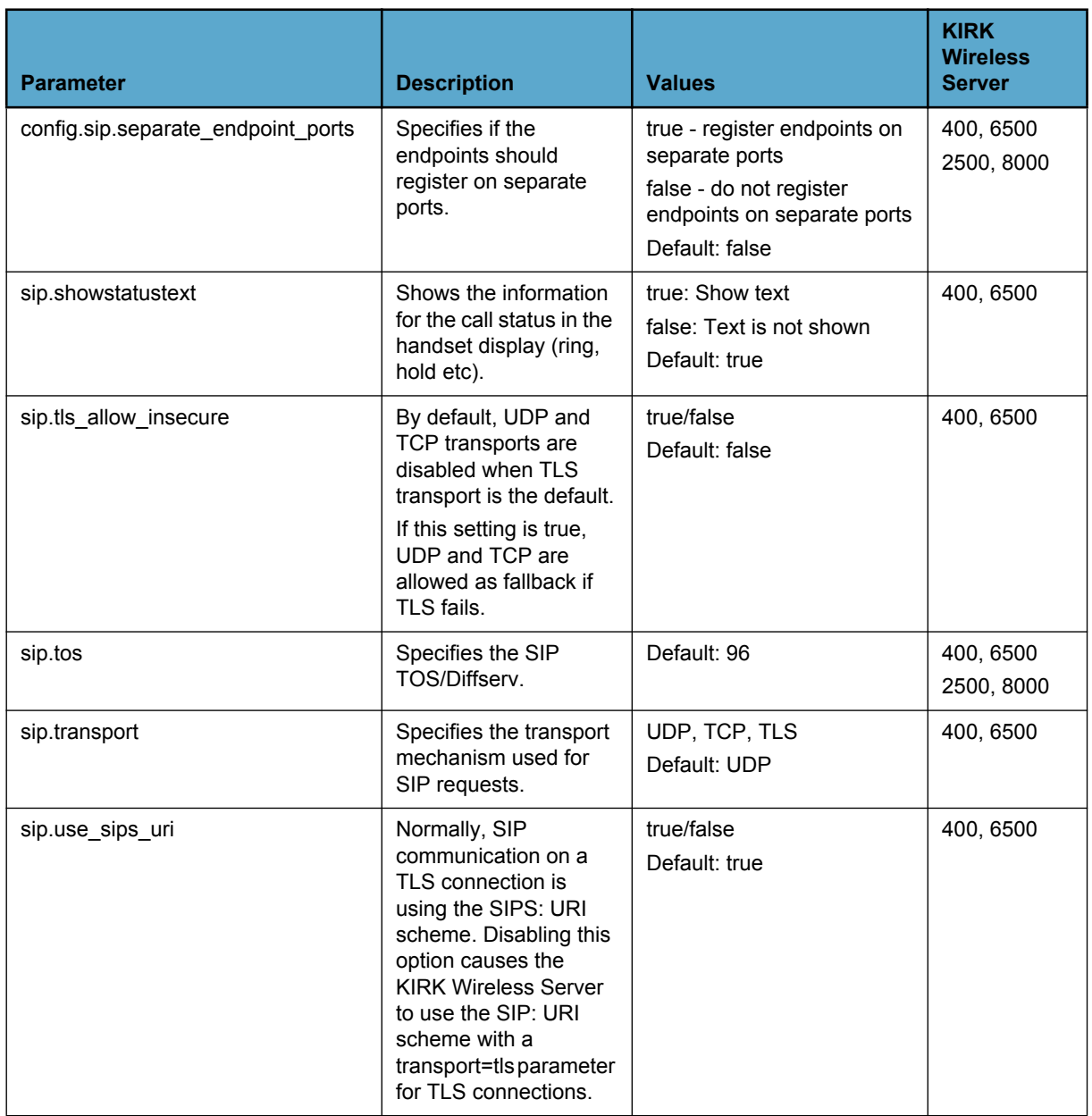

### <span id="page-29-0"></span>*Table 12 System Event*

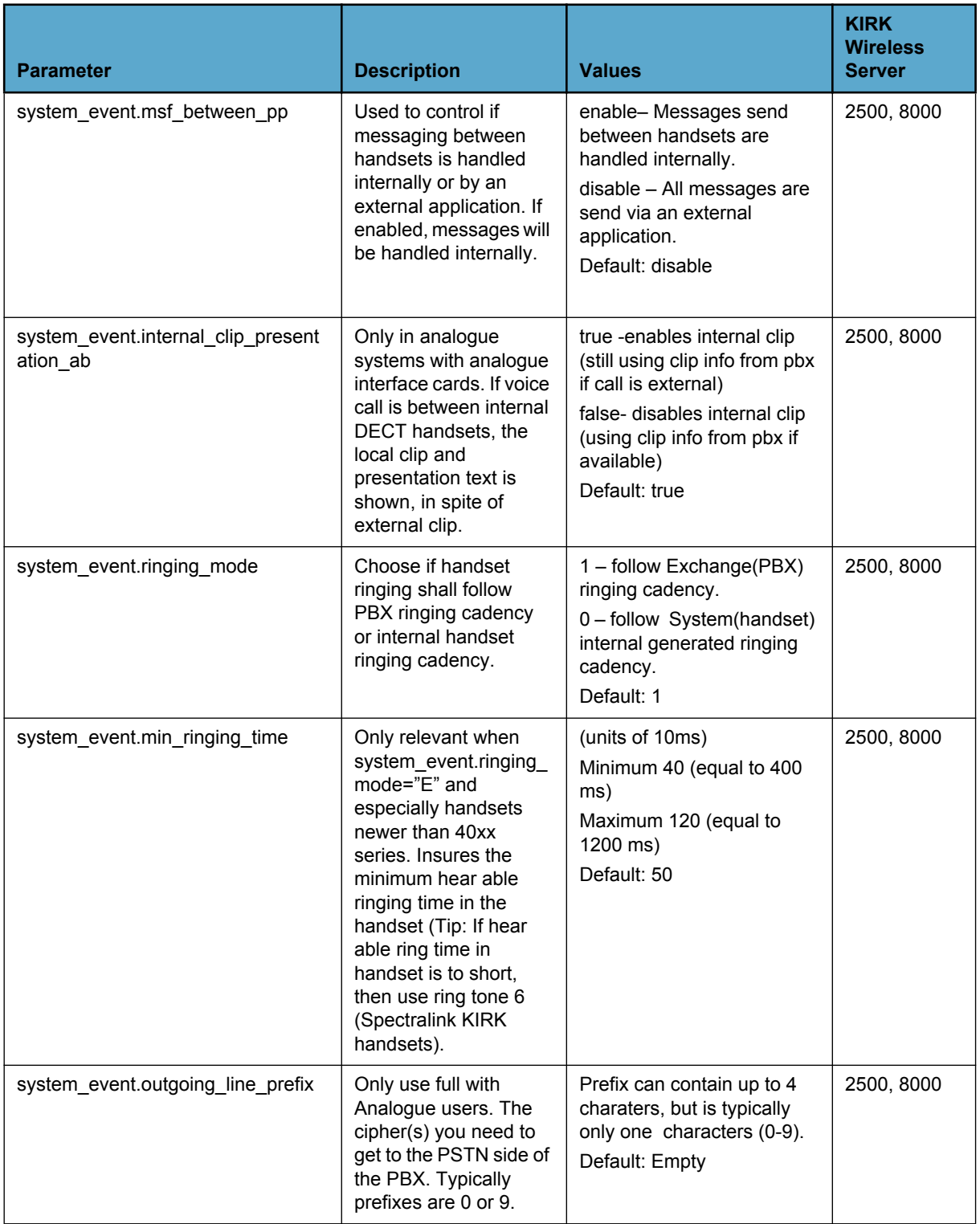

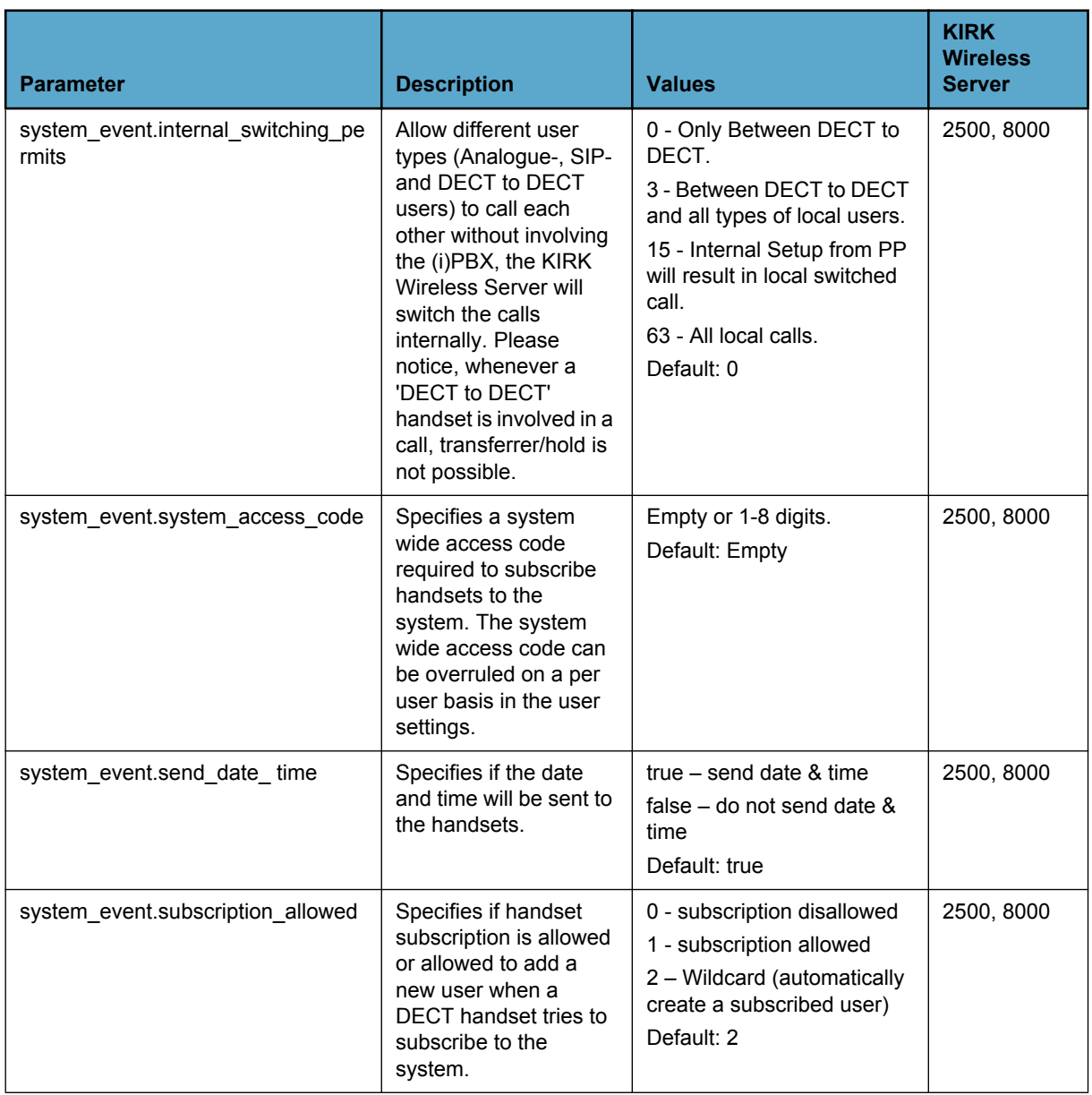

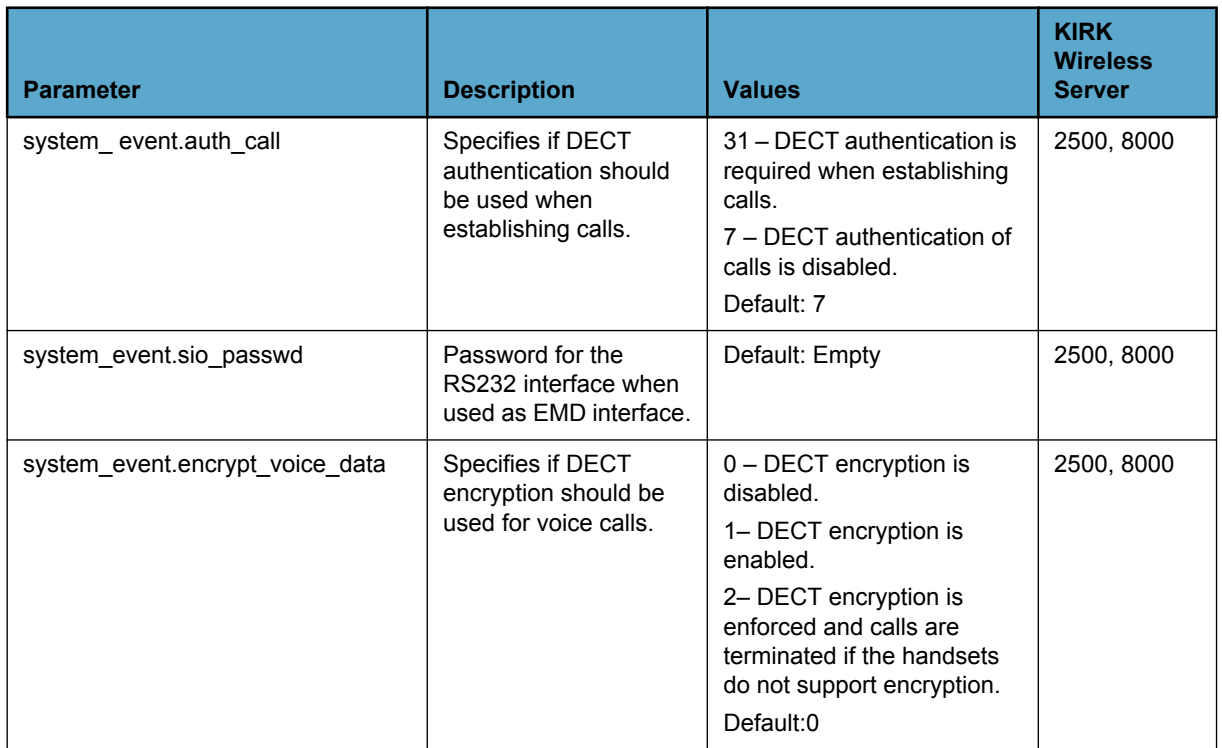

#### <span id="page-31-0"></span>*Table 13 Trace*

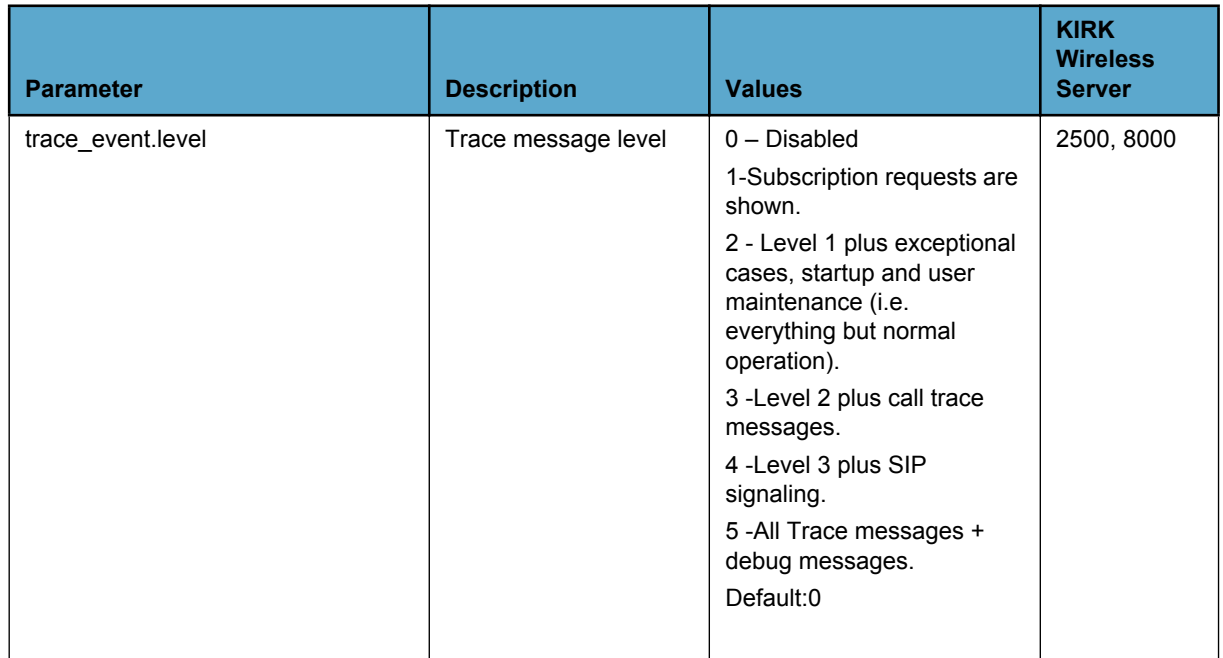

#### <span id="page-32-0"></span>*Table 14 UPnP*

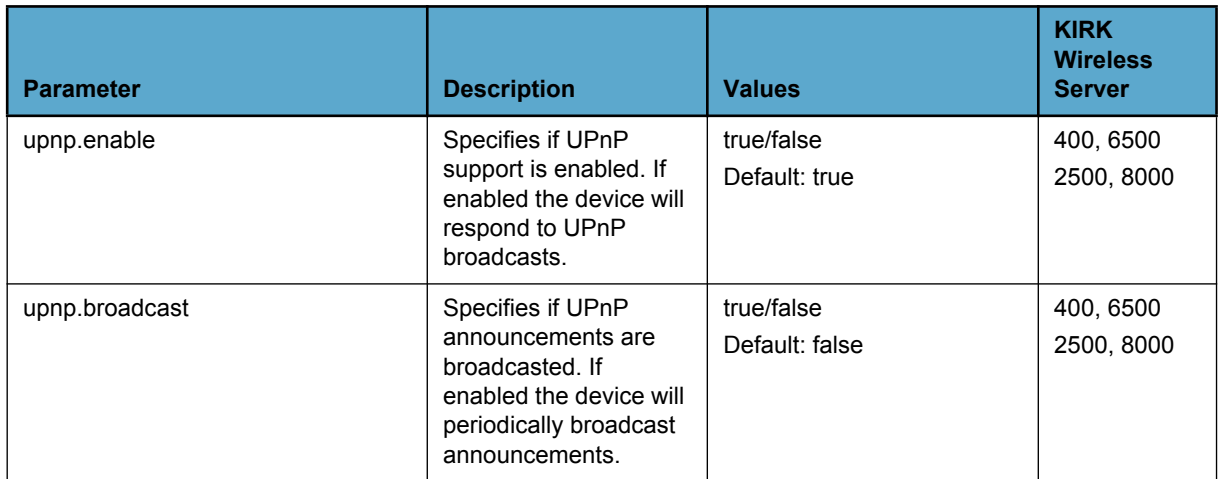

# <span id="page-33-2"></span><span id="page-33-0"></span>Appendix B:

## <span id="page-33-1"></span>*Configuration XML File Example*

```
<?xml version="1.0" standalone="yes" ?>
<config>
    <dect>
       <auto_create_users>true</auto_create_users>
      <send date time>true</send date time>
       <subscription_allowed>true</subscription_allowed>
    </dect>
    <media_resource>
        <enabled>true</enabled>
    </media_resource>
    <network>
        <bootproto>static</bootproto>
        <dns1>172.29.129.5</dns1>
        <domain>emea.spectralink.com</domain>
        <gateway>172.29.192.1</gateway>
        <ipaddr>172.29.202.1</ipaddr>
        <mtu>0</mtu>
        <netmask>255.255.240.0</netmask>
        <ntp>172.29.129.5</ntp>
        <timezone>GMT-1</timezone>
    </network>
    <phonebook>
        <encoding>utf-8</encoding>
        <ldap_attributes>displayName, telephoneNumber</ldap_attributes>
        <ldap_base>OU=Brugere,OU=Horsens,DC=emea,DC=spectralink,
          DC=com</ldap_base>
        <ldap_bind_password>XXXX_XXXX</ldap_bind_password>
        <ldap_bind_user>ldapreader</ldap_bind_user>
        <ldap_filter>(objectClass=person)</ldap_filter>
        <ldap_names>Name, Phone</ldap_names>
        <ldap_prefixes>+4576281,76281,+45</ldap_prefixes>
        <ldap_refresh_interval>3600</ldap_refresh_interval>
        <ldap_uri>ldap://phor1s03.emea.spectralink.com</ldap_uri>
       <source>ldap</source>
    </phonebook>
    <security>
         <force_https>false</force_https>
         <password>XXXXXXXXXXXXXXXXXXXXXXXX</password>
         <username>admin</username>
    </security>
```
14184650 Version 4.0<br>April 2013 April 2013 31

```
 <sip>
         <auth>
             <password>1234</password>
             <username>someone</username>
         </auth>
         <defaultdomain>kirktelecom.com</defaultdomain>
         <dtmf>
             <duration>270</duration>
             <info>false</info>
            <rtp>true</rtp>
            <rtp payload type>96</rtp payload type>
            <rtp_payloadtype>96</rtp_payloadtype>
         </dtmf>
         <localport>5060</localport>
         <maxforwards>70</maxforwards>
         <media>
             <codecs>1,2,0,0,0,0</codecs>
             <port>58000</port>
             <ptime>20</ptime>
             <symmetric>true</symmetric>
             <tos>0</tos>
         </media>
         <mwi>
             <enable>true</enable>
             <expire>3600</expire>
             <subscribe>false</subscribe>
        \langle/mwi\rangle <onholdtone>true</onholdtone>
         <pound_dials_overlap>true</pound_dials_overlap>
         <proxy>
             <domain>172.29.200.250</domain>
             <port>5060</port>
             <transport>UDPonly</transport>
         </proxy>
        <registration expire>3600</registration expire>
        <send to current registrar>false</send to current registrar>
        <separate endpoint ports>false</separate endpoint ports>
        <showstatustext>true</showstatustext>
         <tos>0</tos>
   \langle/sip>
</config>
```
# <span id="page-35-0"></span>Appendix C:

## <span id="page-35-1"></span>*Users XML File Reference*

<span id="page-35-2"></span>*Table 1 User XML References*

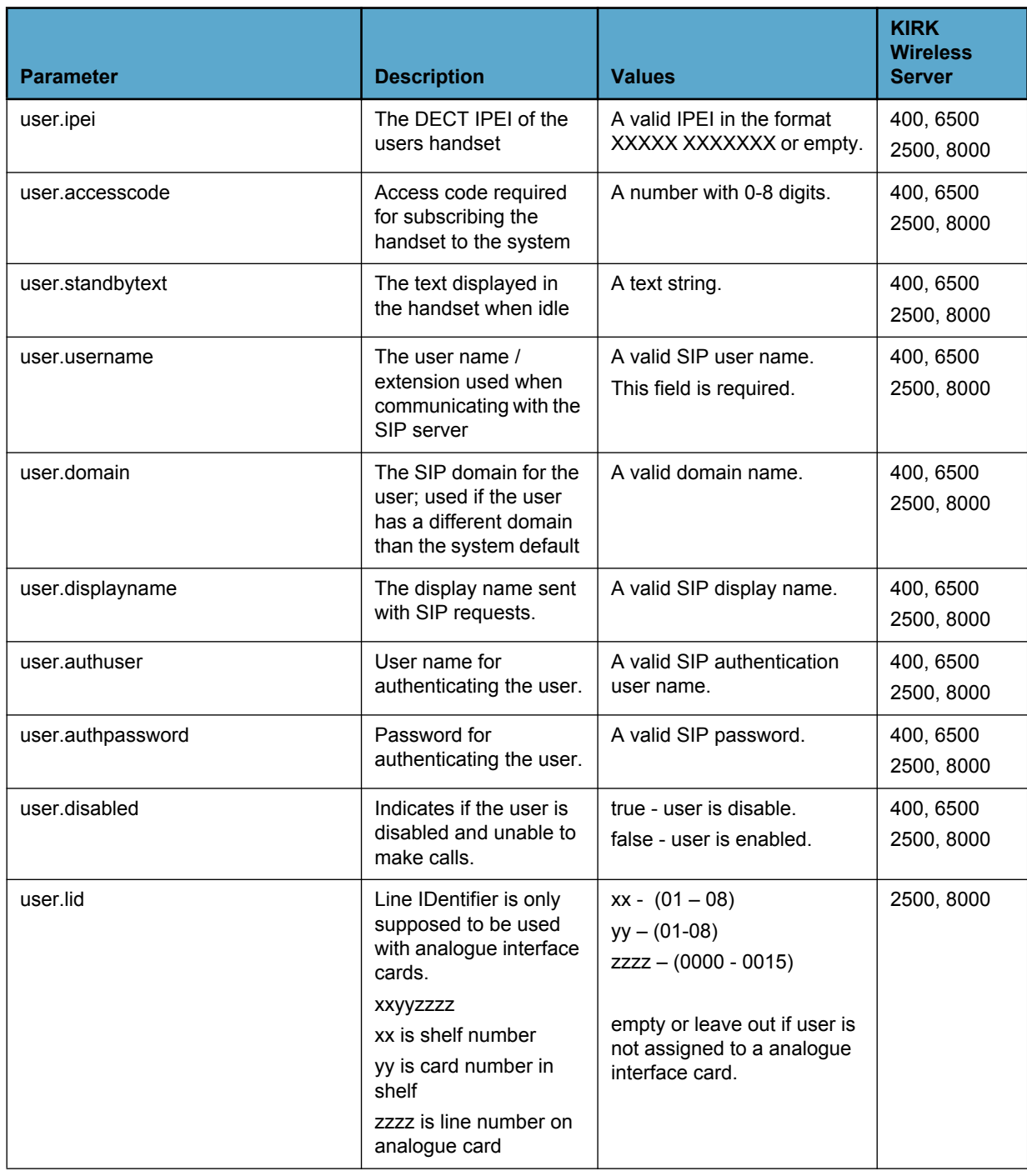

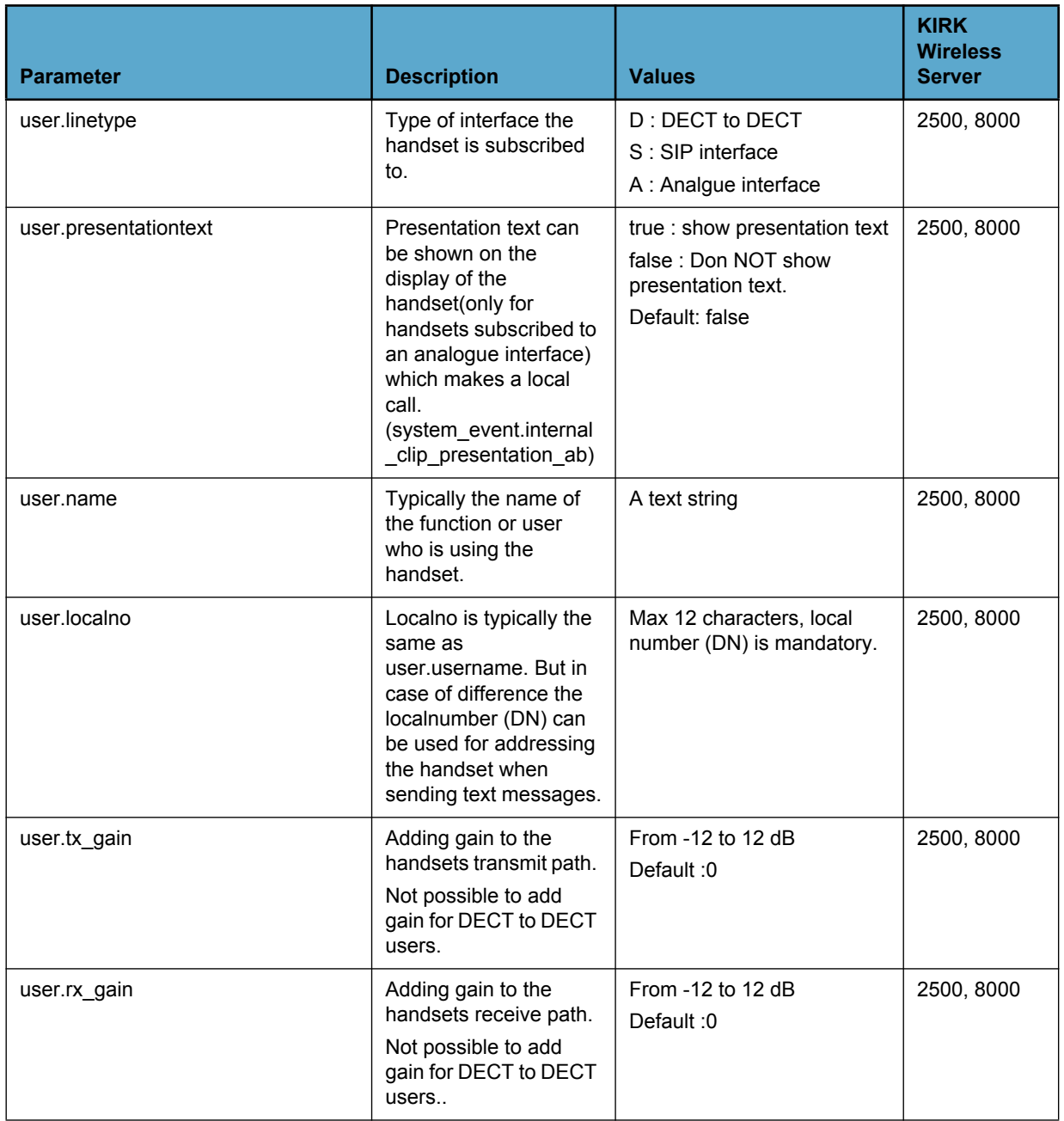

# <span id="page-37-2"></span><span id="page-37-0"></span>Appendix D:

## <span id="page-37-1"></span>**Users XML File Example**

```
<?xml version="1.0" encoding="UTF-8" standalone="yes"?>
<users>
  <user>
   <ipei>00077 0000001</ipei>
   <accesscode></accesscode>
   <standbytext>2639 </standbytext>
   <username>2639</username>
   <domain></domain>
   <displayname>Morten Mortensen</displayname>
   <authuser>2639</authuser>
   <authpassword>1234</authpassword>
   <disabled>true</disabled>
  </user>
  <user>
   <ipei>00077 0000002</ipei>
   <accesscode></accesscode>
   <standbytext>2638 </standbytext>
   <username>2638</username>
   <domain></domain>
   <displayname>Ole Olsen</displayname>
   <authuser>2638</authuser>
  <authpassword>1234</authpassword>
   <disabled>true</disabled>
  </user>
</users>
```
# **Figures**

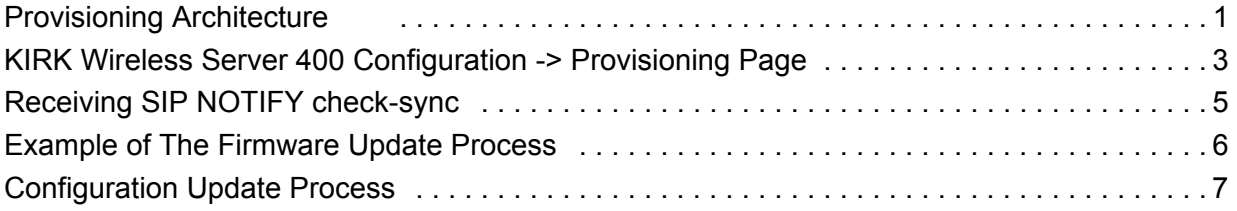

# **Tables**

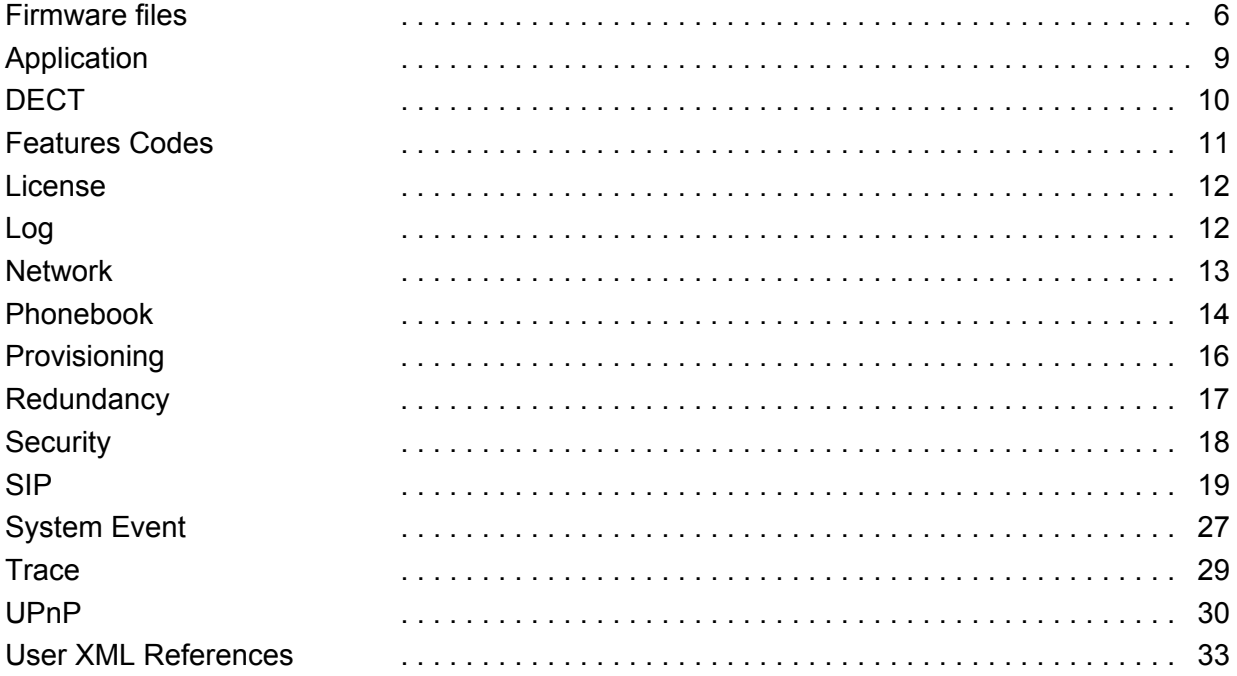